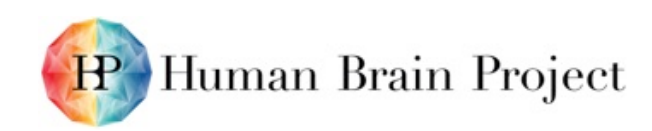

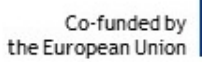

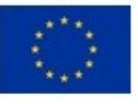

<span id="page-0-0"></span>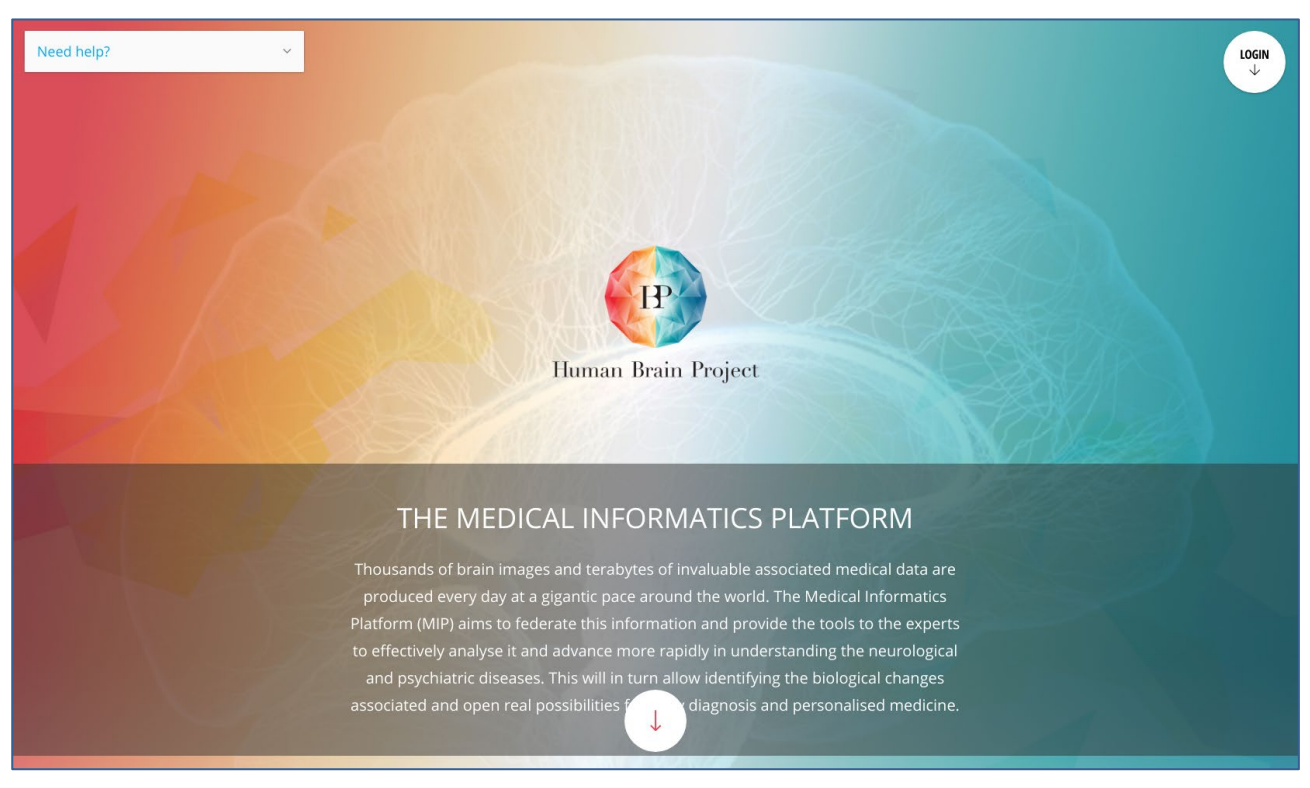

**Figure 1: Medical Informatics Platform M12 Release**

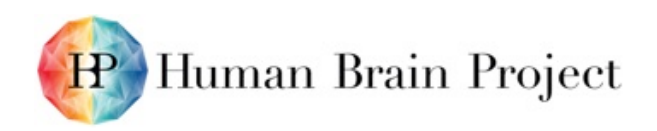

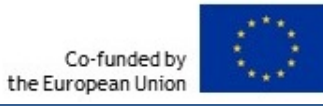

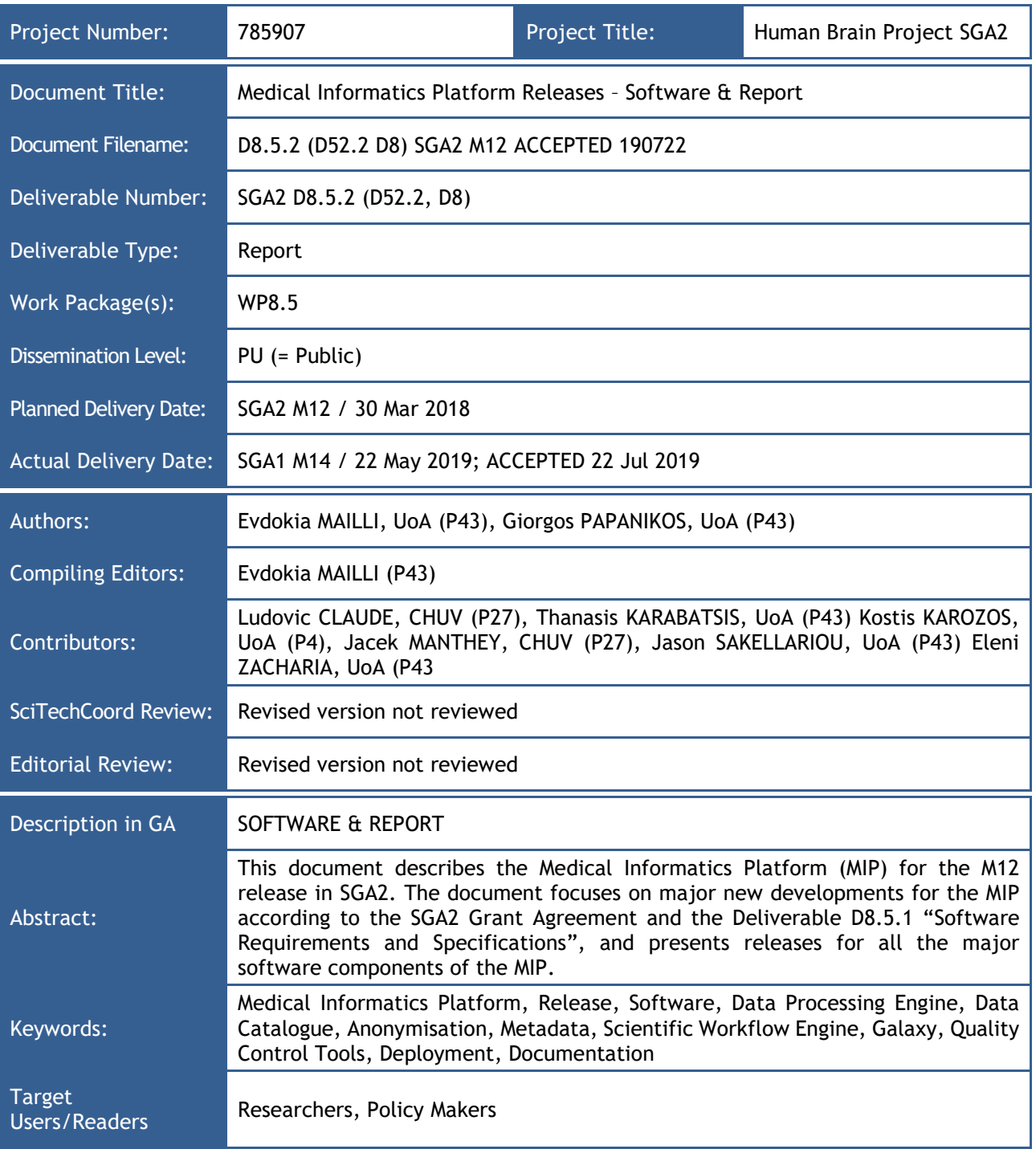

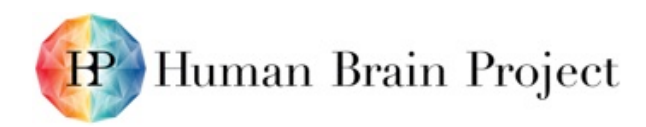

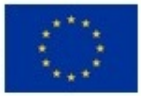

### **History of changes**

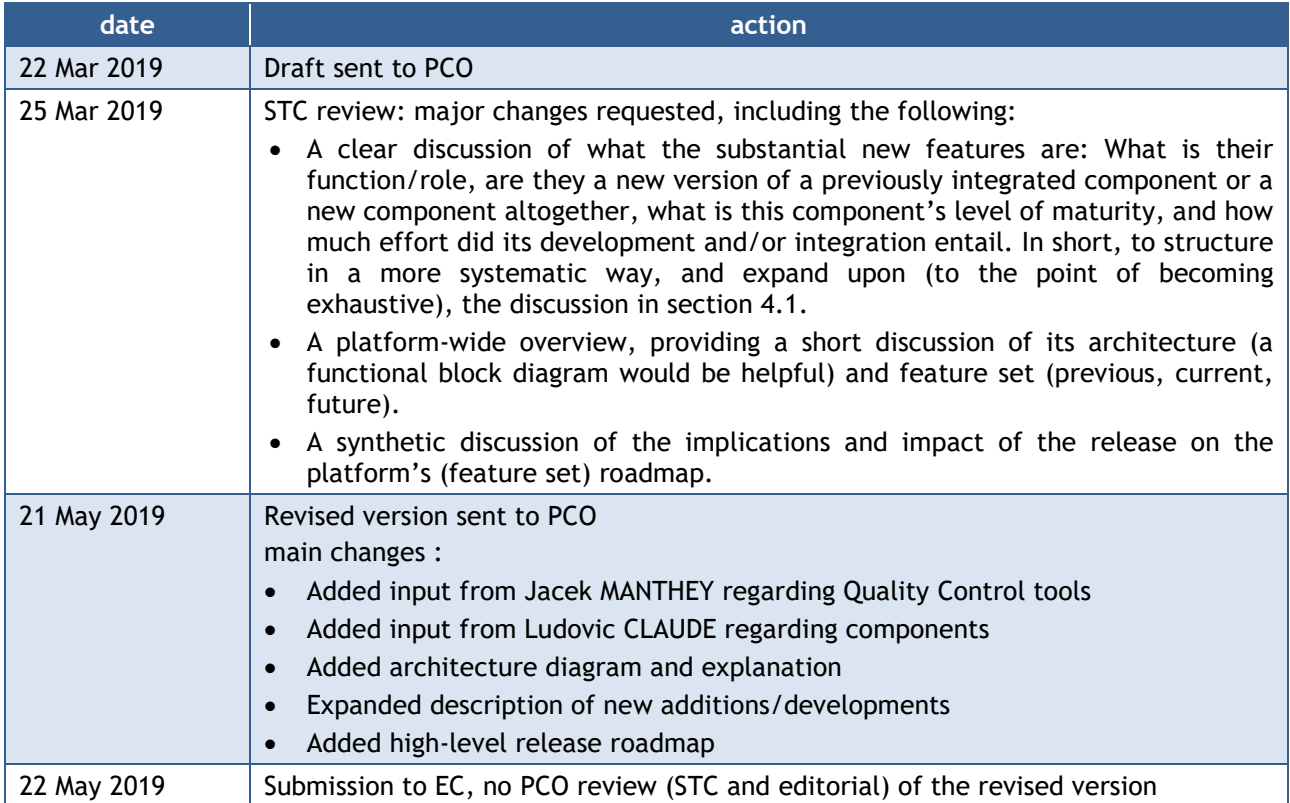

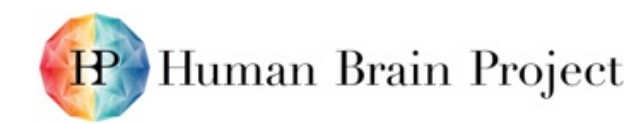

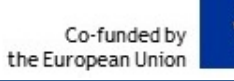

## **Table of Contents**

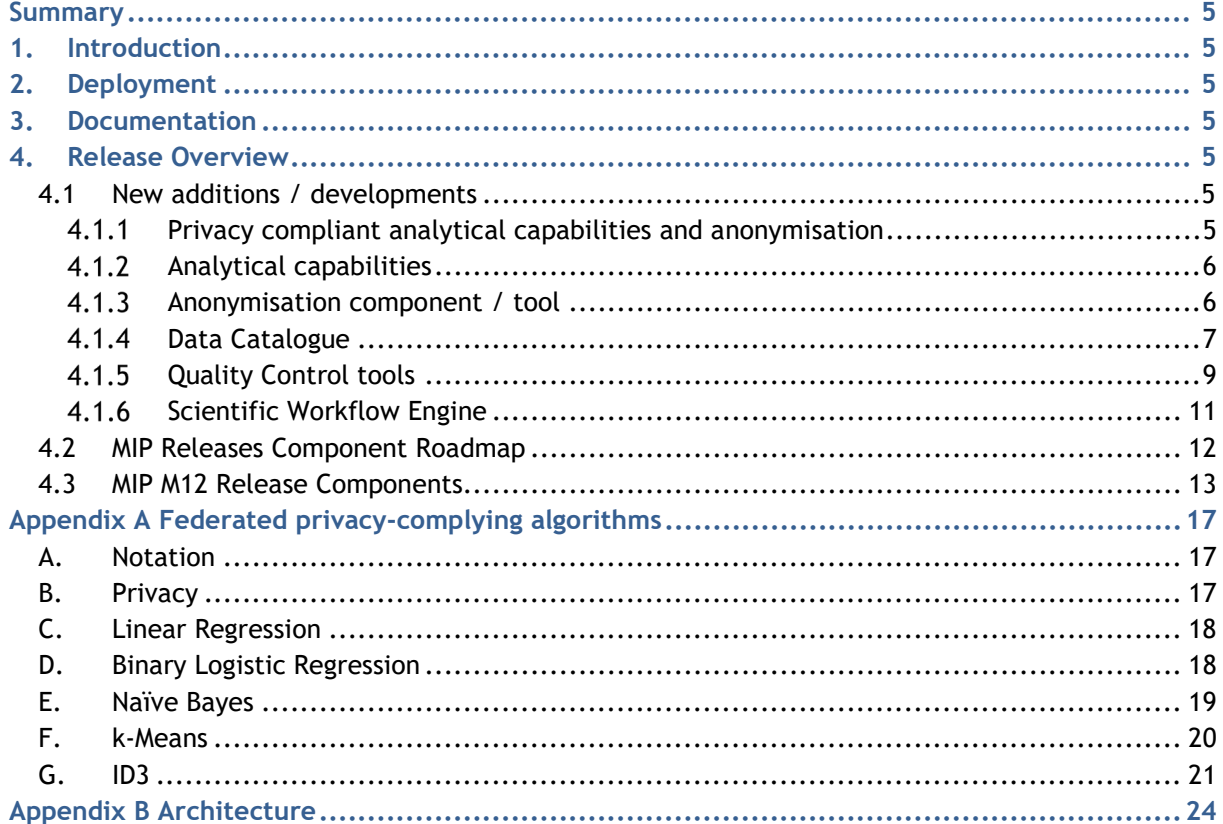

### **Table of Figures**

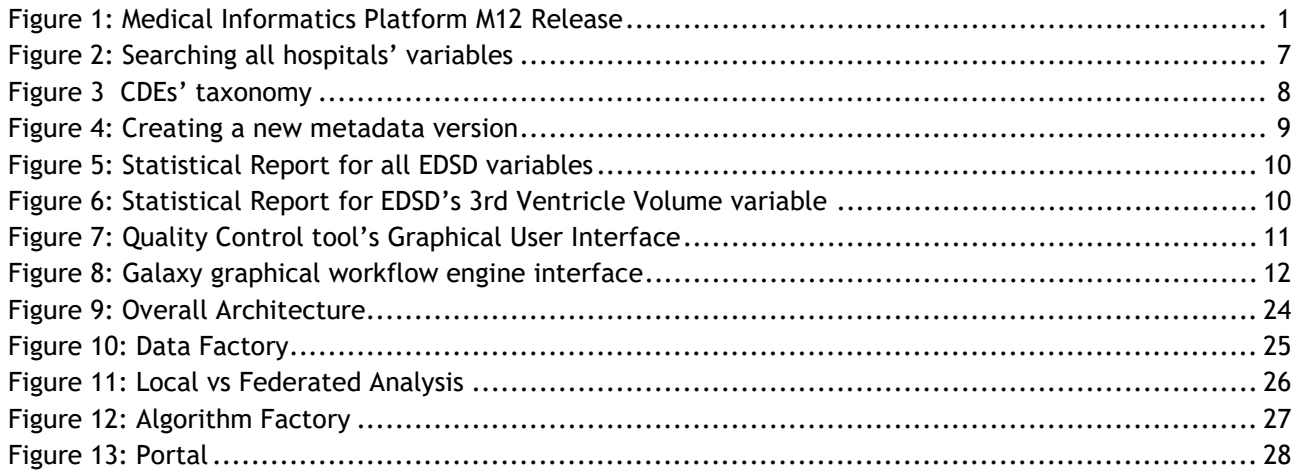

### **Table of Tables**

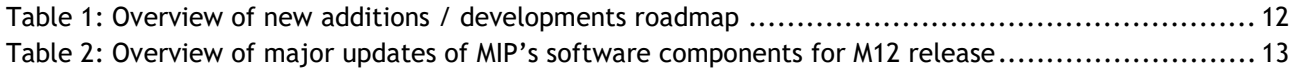

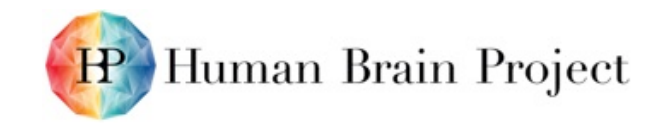

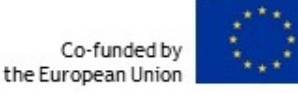

## <span id="page-4-0"></span>**Summary**

This deliverable describes the Medical Informatics Platform (MIP) for the M12 release in SGA2. First, we indicate where deployment and documentation for the MIP is available. Then, we describe the major new developments for the M12 release, according to the SGA2 grant agreement and the deliverable D8.5.1 Software Requirements and specifications, and present releases for the major software components of the MIP. Finally, as privacy and privacy-compliant algorithms are the top priority requirements for the platform, we describe how privacy is enforced on the federated analytical capabilities of the MIP.

# <span id="page-4-1"></span>**1. Introduction**

During this first phase of SGA2, the focus of the development effort was directed into stabilizing the SGA1 MIP product. Several components were put under thorough testing and needed refactoring to produce a more robust bases for the subsequent development of new features as well as to stabilize and secure the hospital deployment process. Parallel to these actions, a number of new features and value adding components were developed to continue building and fulfilling the SGA2 requirements and objectives. This document focuses mostly on new developments.

# <span id="page-4-2"></span>**2. Deployment**

Deployment scripts for the MIP can be found in the following address:

[https://github.com/HBPMedical/mip-microservices-infrastructure.](https://github.com/HBPMedical/mip-microservices-infrastructure) This is an open access repository.

# <span id="page-4-3"></span>**3. Documentation**

Software code and documentation for the MIP can be found in the following address:

[https://github.com/HBPMedical.](https://github.com/HBPMedical) This is an open access repository.

# <span id="page-4-4"></span>**4. Release Overview**

## <span id="page-4-5"></span>**4.1 New additions / developments**

This section describes features / components that are entirely new for the MIP, compared to the end of SGA[1](#page-4-7) MIP<sup>1</sup>release. According to the Software Requirements and Specifications deliverable D8.5.1, top priority functional requirements included full anonymisation of clinical data for federation usage, new statistical models and algorithms, scientific workflow engine, and organising data with the metadata catalogue. During the first year of SGA2 we focused on these top priority requirements, while in parallel we robustized the MIP where needed.

#### <span id="page-4-6"></span> $4.1.1$ Privacy compliant analytical capabilities and anonymisation

One of the main strengths of the MIP lies in the existence of federated, privacy-compliant statistical analysis and machine learning algorithms. Details on the privacy-compliant approach

<span id="page-4-7"></span><sup>1</sup> MIP – Medical Informatics Platform

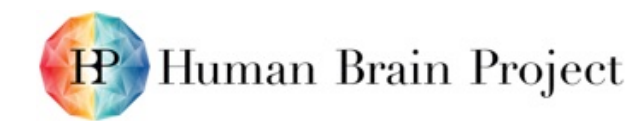

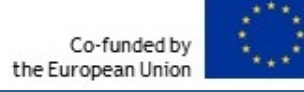

can be found in D8.5.1 Software Requirements and Specifications. For the scope of this project, a detailed description of the anonymisation approach guidelines for the MIP can be found in D12.4.8 Anonymisation Process in Local/Federated MIP.

#### <span id="page-5-0"></span> $4.1.2$ *Analytical capabilities*

The implementation of privacy compliant federated machine learning algorithms presents important challenges due to the constraints that need to be enforced. In our implementation we handle privacy at two levels. First, the full anonymisation of the local datasets, a more detailed explanation of which can be found in paragraph *4.1.3* and D.12.4.8. Second, the design of the algorithms themselves. We have redesigned a number of highly used statistical analysis and machine learning algorithms in order to render them privacy-compliant. Redesign includes that they are split in local and federation steps. Further, each algorithm must be integrated with the Federated Data Processing Engine  $EXAREME^2$  $EXAREME^2$ , and for that purpose we may have to enhance the engine with new user defined functions. Finally, a set of visualizations needed to support the algorithm's output to the MIP web portal is implemented, and the algorithm is integrated to the web portal.

More precisely, we have implemented, integrated into the federated data processing engine, and tested the following algorithms, according to the priorities set by Deliverable D8.5.1 (Software Requirements and Specifications):

- 1. Naïve Bayes Classifier (training and prediction procedures)
- 2. K-means. Previously, we had implemented an approximate version of k-means. We replaced it with a new version which is equivalent to standard non-federated k-means.
- 3. ID3 decision tree algorithm.
- 4. Pearson correlation coefficient.

Although KNN algorithm was part of the top priority requirements, after following the approach described in Appendix A, we concluded that this algorithm cannot be implemented in a privacy aware manner, hence it is removed from the list of available algorithms.

Work in progress includes logistic regression (train and predict procedures) and Principal Component Analysis (PCA).

We have also developed a process that will enable the user to execute k-fold cross validation and hold out cross validation. This process is based on the experimental integration with the workflow engine of Galaxy<sup>[3](#page-5-3)</sup>.

The above can be found in [https://github.com/madgik/mip-algorithms.](https://github.com/madgik/mip-algorithms)

#### <span id="page-5-1"></span> $4.1.3$ Anonymisation component / tool

MIP has access to a dual MIP-local database. The first database contains the pseudonymised data (allowing regular updates of the dataset), while the second database, created from the former, will be completely anonymised with no associated lookup table and no possibility to link it back to the pseudonymised database. Analyses performed through MIP-federated have access only to the fully anonymised data in the second database. More details can be found in the deliverable D12.4.8 Anonymisation Process in Local/Federated MIP.

To materialize this approach in a component, we have integrated into the data ingestion scripts a final step for anonymizing hospital data to be exported to each hospital's federation node. Our method deletes the id's of a relational  $i2b2<sup>4</sup>$  $i2b2<sup>4</sup>$  $i2b2<sup>4</sup>$ -schema database while preserving the entities'

<span id="page-5-2"></span><sup>2</sup> <http://madgik.github.io/exareme>

<span id="page-5-3"></span><sup>3</sup> <https://galaxyproject.org/>

<span id="page-5-4"></span><sup>4</sup> [https://www.i2b2.org/software/projects/datarepo/CRC\\_Design\\_Doc\\_13.pdf](https://www.i2b2.org/software/projects/datarepo/CRC_Design_Doc_13.pdf)

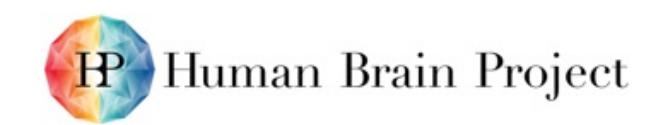

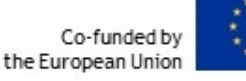

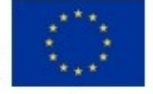

resolution and relationships among them by replacing already pseudonymized id's with the result of a hash function on them along with a random number. Having as input an i2b2 database, the output is a replicated database with randomly generated Patient and Visit id's which are not possible to be linked to the input database's pseudo-id's. This applies in both ways, meaning the output id's cannot be re-generated in the same way therefore cannot be linked to those of an already federation-anonymized database.

We have set up our scripts to provide an option between MD5 and SHA1 hashing.

Our component can be found in<https://github.com/aueb-wim/anonymization-4-federation>

#### <span id="page-6-0"></span> $4.1.4$ *Data Catalogue*

Data Catalogue is an informative portal providing descriptive information about the data that reside in HBP hospitals that also offers metadata management capabilities to MIP users which have the proper rights. The need for such a centralized point of truth has been realized from SGA1 since metadata information was scattered around several hospitals and documents.

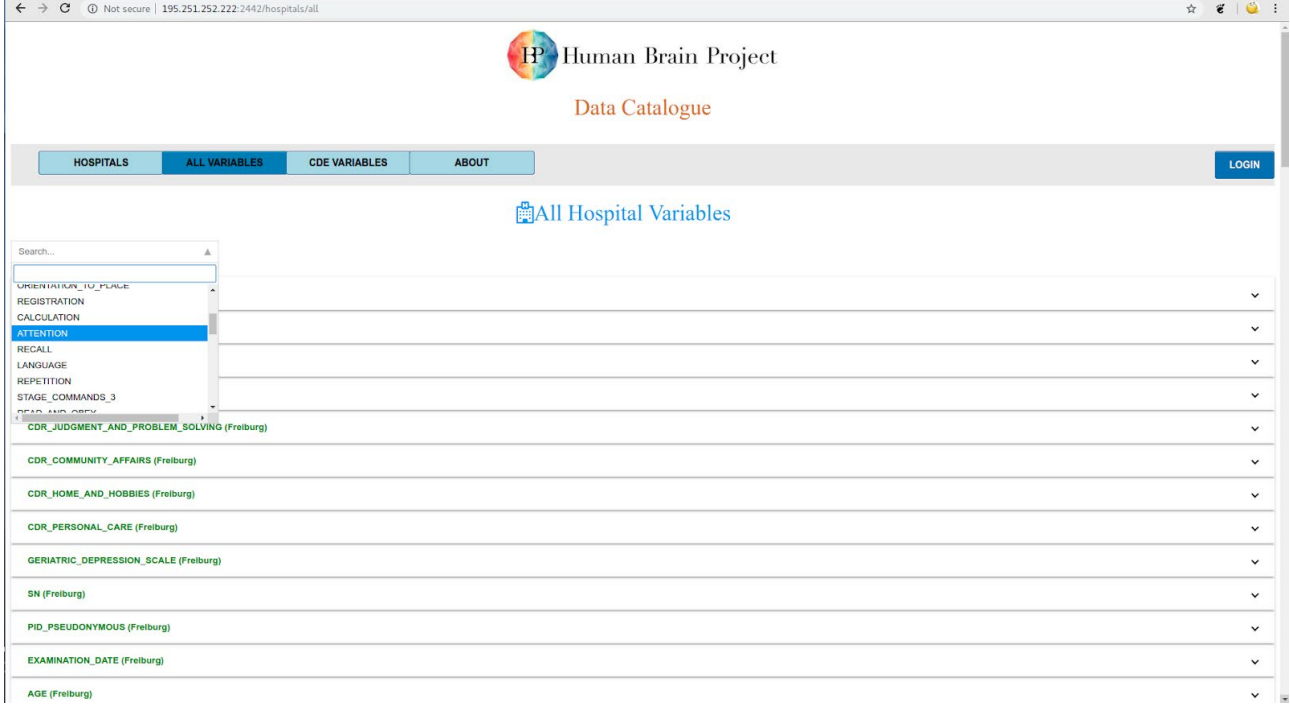

### **Figure 2: Searching all hospitals' variables**

<span id="page-6-1"></span>It presents metadata like Description, Concept Path, Measure Unit etc. for all hospital variables as well as CDE's<sup>[5](#page-6-2)</sup>. It also depicts the way, if any, the hospital variables correspond to the CDE's. This is a new component that did not exist in SGA1. Its main purpose is to inform researchers and clinicians about the variables' metadata. Before executing an experiment on the MIP they will be able to search for the variables of their interest in all hospitals or in each one separately. Searching variables in all hospitals is done in the "ALL VARIABLES" tab while in "HOSPITALS" tab we restrict our search to the hospital of our choice. Each hospital can have several versions of its metadata schema for each one of which Data Catalogue presents not only the actual metadata but also an imported statistical report generated by our Quality Control tools.

Data Catalogue has the following information for every clinical variable:

<span id="page-6-2"></span><sup>5</sup> CDE – Common Data Element [\(https://github.com/HBPMedical/mip-cde-meta-db](https://github.com/HBPMedical/mip-cde-meta-db-setup/blob/master/variables.json)[setup/blob/master/variables.json\)](https://github.com/HBPMedical/mip-cde-meta-db-setup/blob/master/variables.json)

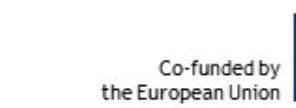

- Human Brain Project
- 1. csvFile: The name of the dataset file that contains the variable
- 2. name: The name of the variable<br>3. code: The variable's code
- The variable's code
- 4. type: The variable's type<br>5. values: The variable's value
- 5. values: The variable's values. It may have an enumeration or a range of values<br>6. unit: The variable's measurement unit
- 6. unit: The variable's measurement unit<br>7. canBeNull: Whether the variable is allowed to
- 7. canBeNull: Whether the variable is allowed to be null or not 8. description: The variable's description
- 8. description: The variable's description<br>9. comments: Comments about the varia
- 9. comments: Comments about the variable's semantics
- 10. conceptPath: The variable's concept path
- 11. methodology: The methodology the variable has come from
- 12. mapFunction: The function that transforms the variable's value into the value of its corresponding CDE

In addition to presenting the actual values of the metadata columns, the taxonomy of the variables is recognized and depicted in a searchable graph. This visualisation is done for every hospitals' schema version as well as every CDEs version.

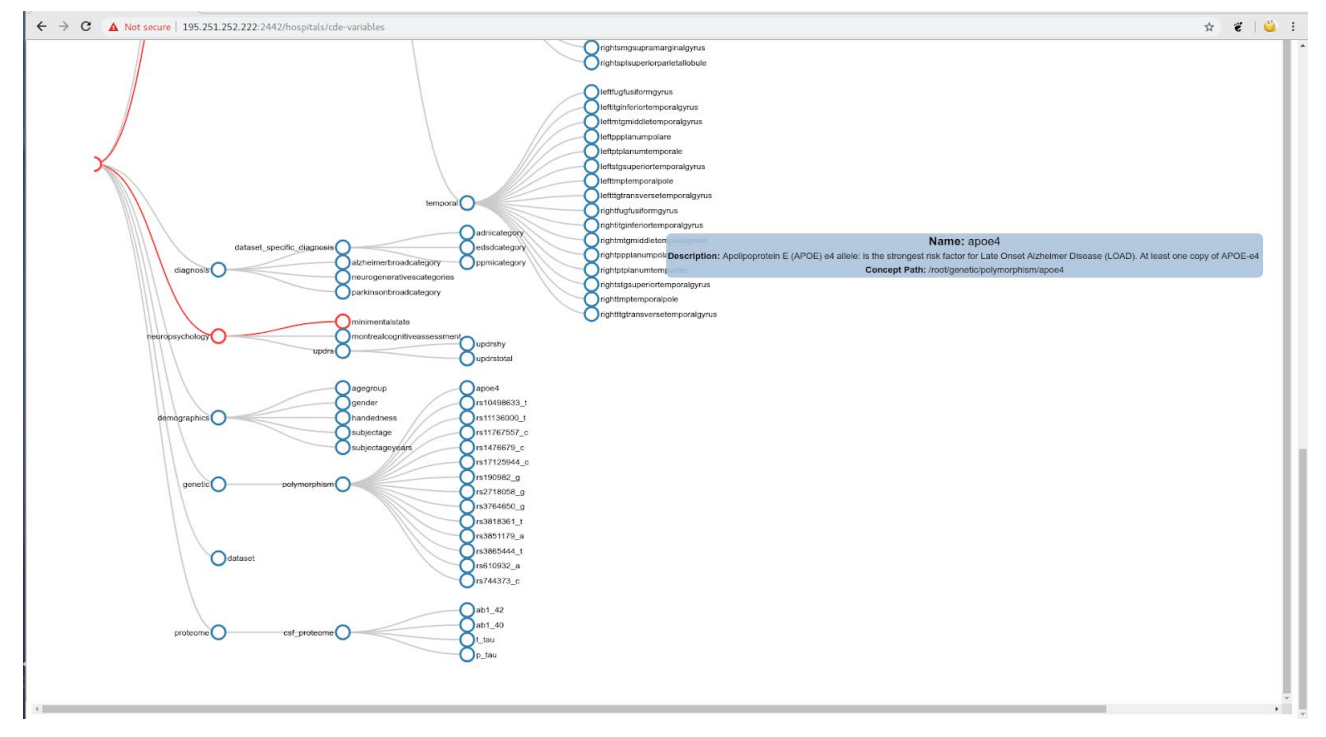

### **Figure 3 CDEs' taxonomy**

<span id="page-7-0"></span>Another feature is the ability of the user to download every metadata version in a JSON file. This JSON file is used when importing a dataset into the MIP.

The aforementioned functionalities are available to anyone without having to login (guest user). In order to login the user must provide her HBP credentials. While logged in, she is authorized to manage metadata as well, in terms of creating a new metadata version either via the GUI's text fields or by uploading and importing an xlsx file having information about the 13 metadata variables.

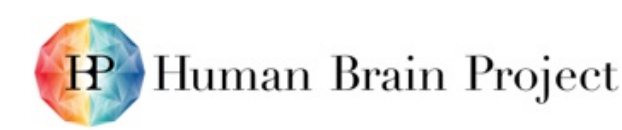

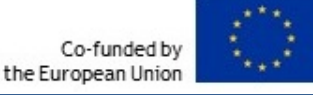

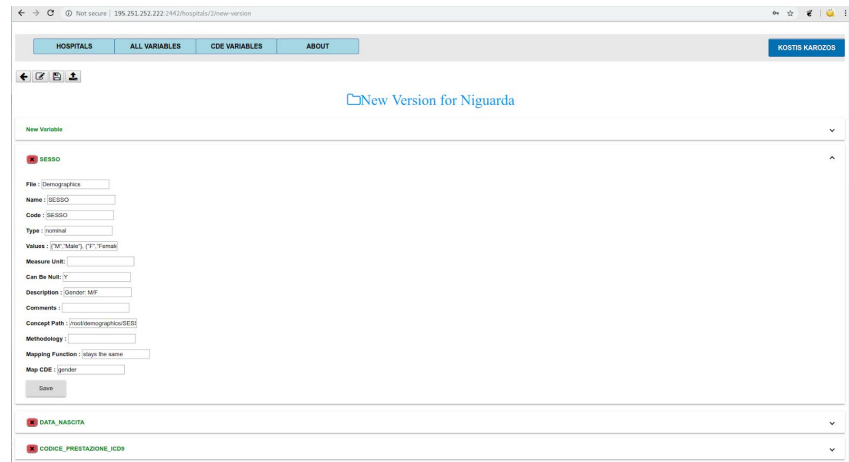

**Figure 4: Creating a new metadata version**

<span id="page-8-1"></span>Data Catalogue's current version is on https://github.com/HBPMedical/DataCatalogue and is served temporarily in http://195.251.252.222:2442 where it is accessible by MIP users and nonusers.

#### <span id="page-8-0"></span>*Quality Control tools*  $4.1.5$

For checking the quality of the hospital data, we have been working on Quality Control (QC) tools for outliers and error detection. Our QC tools are divided in two categories:

1. The **QC data profiling tool** that generates statistical reports for the input datasets. The first module of the QC data profiling tool analyses tabular data (CSV $6$  files) and produces reports with statistical information on the data, as well as the identification of missing data. The reports provide the ranges and distribution of numerical variables, as well as the values and frequency of categorical variables, thus allowing comparison with expected values and identification of unusual data, therefore contributing to increasing the quality of the incoming data. The reports are available in tabular (CSV file) form for use in automated analysis, as well as in easily interpretable and explanatory PDF format.

We have run a first version of our profiling tool in some hospitals and generated reports. These reports consist of two parts. In the first one there are some statistics generated for all variables together.

<span id="page-8-2"></span><sup>6</sup> CSV: Comma Separated Value file

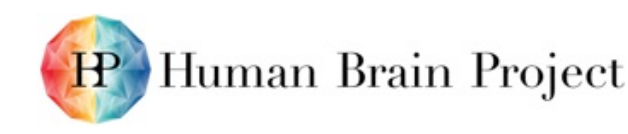

#### Statistical Report of edsd\_merge.csv file  $\mathbf{1}$

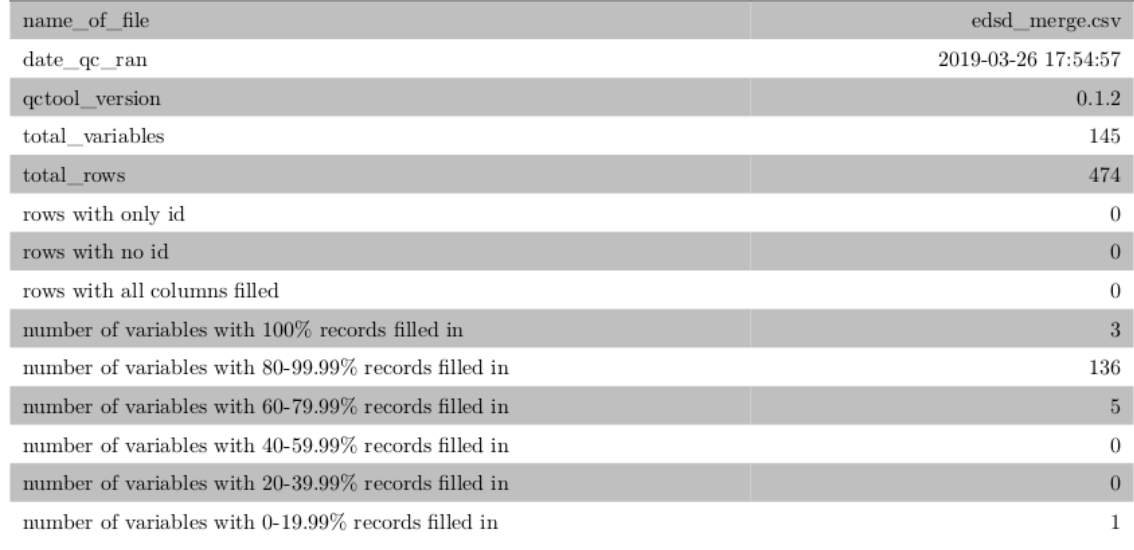

### **Figure 5: Statistical Report for all EDSD variables**

<span id="page-9-0"></span>In the second part the tool generates statistics for each dataset variable separately. For the EDSD dataset which has 145 variables, a report with statistical measurements is depicted in Figure 5.

### 4 Statistical Report of variable "3rd Ventricle Volume(cm3)"

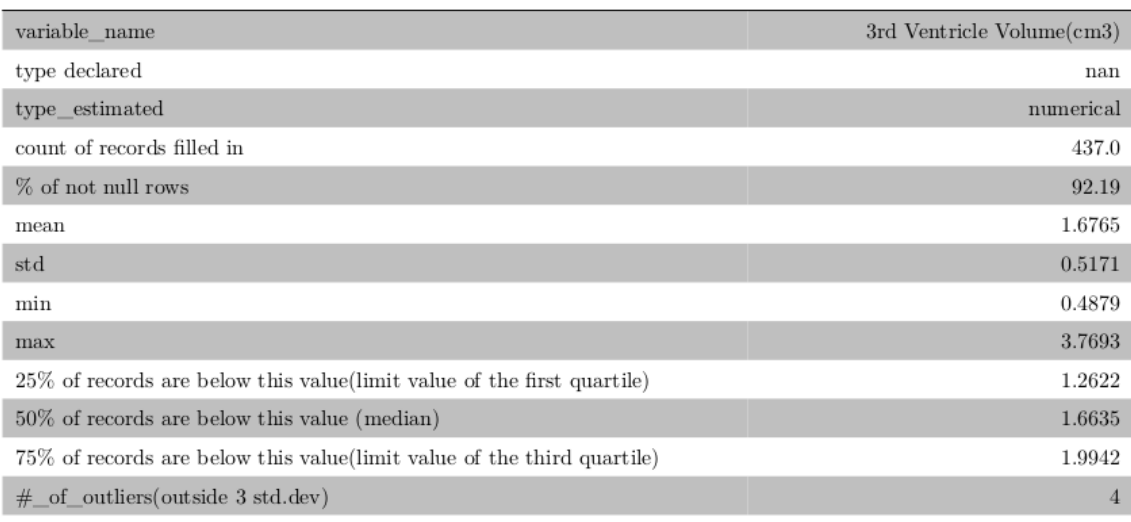

comments

### **Figure 6: Statistical Report for EDSD's 3rd Ventricle Volume variable**

<span id="page-9-1"></span>The second module of the same tool takes as input DICOM<sup>[7](#page-9-2)</sup>brain scans and parses their attributes in order to check compliance with the MIP requirements for DICOM files defined

<span id="page-9-2"></span><sup>7</sup> <https://www.dicomstandard.org/>

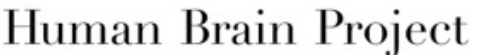

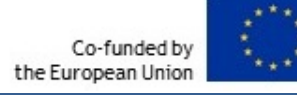

in [https://hbpmedical.github.io/deployment/data/.](https://hbpmedical.github.io/deployment/data/) Each DICOM 3D image consists of several images slices which are grouped by the tool so as to produce aggregated attributes.

2. The **QC data cleansing tool** for tabular data that will be giving recommendations for value corrections that can be useful to hospitals' personnel. The implementation of this feature is planned to take place in the second half of SGA2.

All these tools are/will be integrated in the data ingestion process so as to guarantee quality of data at an early stage. In cases where the dataset exported by the hospital does not meet the specified quality standards, the hospital personnel will be informed and prompted to provide a new dataset having eliminated (or even better corrected) the problematic tuples and/or images.

The current version of the profiling tool which can be executed both via its GUI and in a terminal, is at [https://github.com/HBPMedical/DataQualityControlTool.](https://github.com/HBPMedical/DataQualityControlTool)

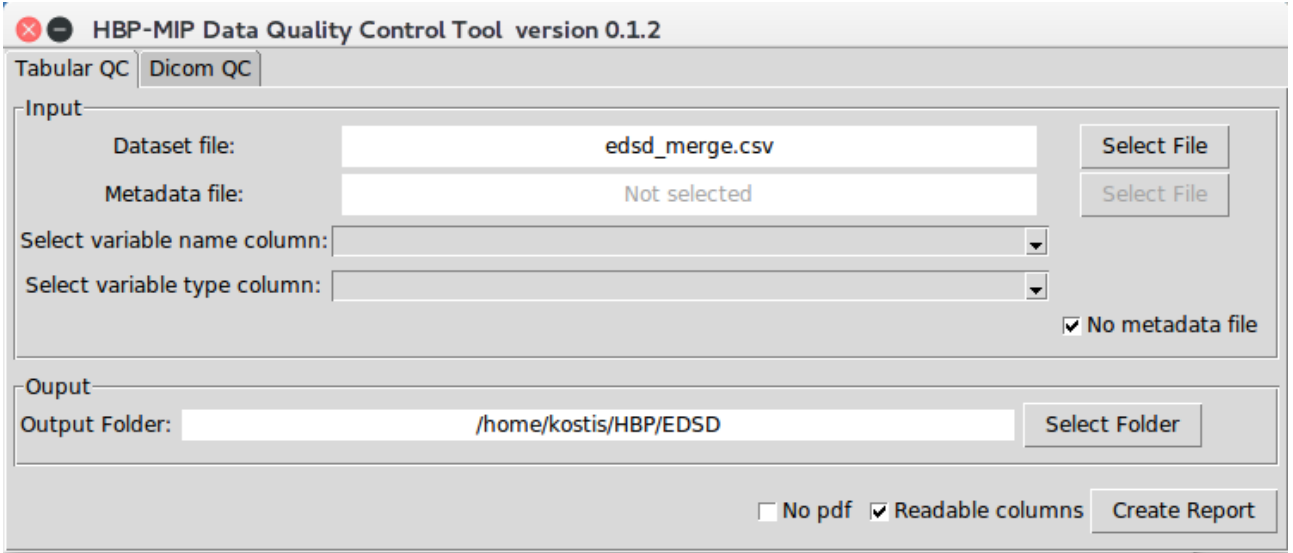

**Figure 7: Quality Control tool's Graphical User Interface**

#### <span id="page-10-1"></span><span id="page-10-0"></span>*Scientific Workflow Engine*  $4.1.6$

Progress on MIP's Scientific Workflow Engine Component Galaxy  $^8$  $^8$ was focused on the experimental integration with the MIP Federate Network, as described in the deliverable D8.5.1. This included:

- An integration of the current Galaxy project workflow engine with the Distributed / Federated Query Execution Engine EXAREME [\(https://github.com/madgik/galaxy/tree/release\\_19.01/tools/exaremeTools\)](https://github.com/madgik/galaxy/tree/release_19.01/tools/exaremeTools)
- Deployment scripts that assist this process. [\(https://github.com/madgik/Galaxy-Ansible-](https://github.com/madgik/Galaxy-Ansible-Scripts)[Scripts\)](https://github.com/madgik/Galaxy-Ansible-Scripts)

In order to achieve the integration we had to modify some federated algorithms [\(https://github.com/madgik/mip-algorithms/tree/dev\\_exareme\\_v19\)](https://github.com/madgik/mip-algorithms/tree/dev_exareme_v19). Specifically, we had to separate the algorithms into distinct workflow components, i.e. we separated the Naive Bayes algorithm into training component, testing component, and output components each transforming the output of the engine into JSON  $9$  , tabular data resource format

<span id="page-10-2"></span><sup>8</sup> [https://galaxyproject.org](https://galaxyproject.org/)

<span id="page-10-3"></span><sup>9</sup> [http://json.org](http://json.org/)

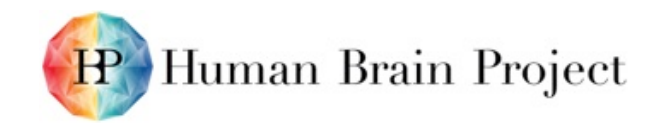

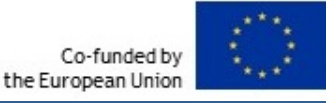

[\(https://github.com/frictionlessdata/specs/blob/master/specs/tabular-data-resource.md\)](https://github.com/frictionlessdata/specs/blob/master/specs/tabular-data-resource.md) or Highcharts <sup>10</sup>format.

Finally, we developed an example (Cross-Validation) in order to showcase a workflow execution through Galaxy's visual Workflow Editor with Federated MIP's engine. Once a predictive model is fitted to a dataset, it is natural to evaluate its performance. In case there are several alternative models, the model performance measure can be used for comparing between the alternatives and for selecting the best model (Model Selection). There are many ways to evaluate model performance. Different evaluation measures reflect different research goals, different statistical assumptions and even different statistical perspectives. One important family of model performance measures is Cross-Validation. MIP should allow users to evaluate their model performances. Therefore, we started separating the algorithms into distinct workflow components training component and predict component – see appendix A). Further, we have implemented Kfold and Hold out validation as two different workflow components. Finally, we have created workflow components that transform the output of the engine which is JSON format to other formats such as Highcharts <sup>11</sup>and tabular data resource format.

Through a graphical interface of the workflow engine, the user can create and execute workflows using the aforementioned components .

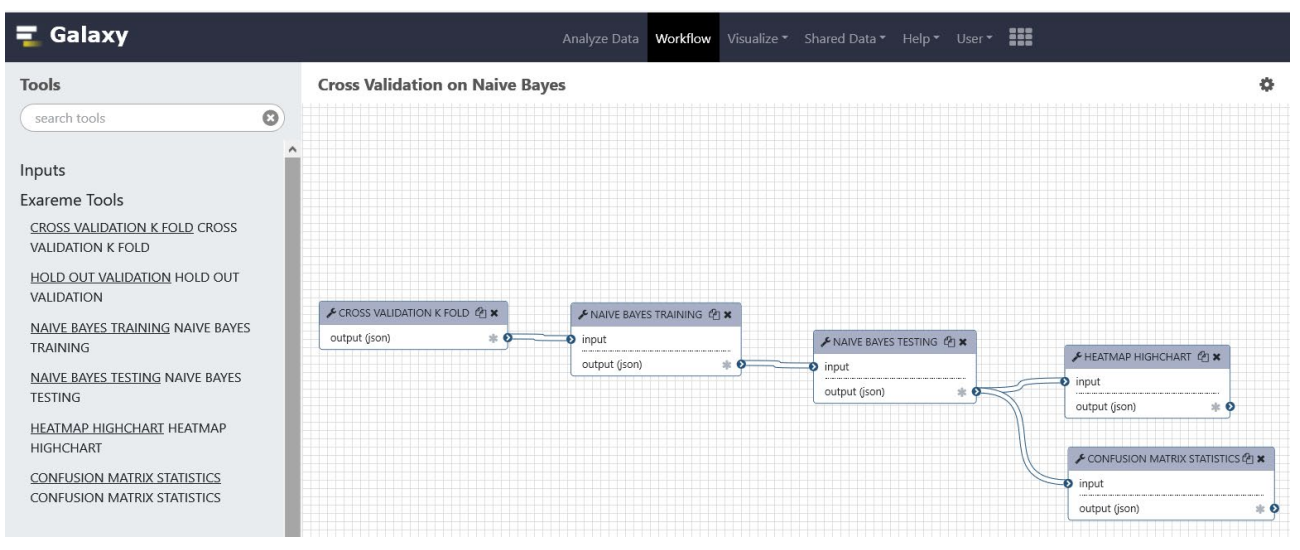

### [\(https://github.com/madgik/galaxy/tree/release\\_19.01\)](https://github.com/madgik/galaxy/tree/release_19.01).

**Figure 8: Galaxy graphical workflow engine interface**

### <span id="page-11-1"></span><span id="page-11-0"></span>**4.2 MIP Releases Component Roadmap**

### **Table 1: Overview of new additions / developments roadmap**

<span id="page-11-2"></span>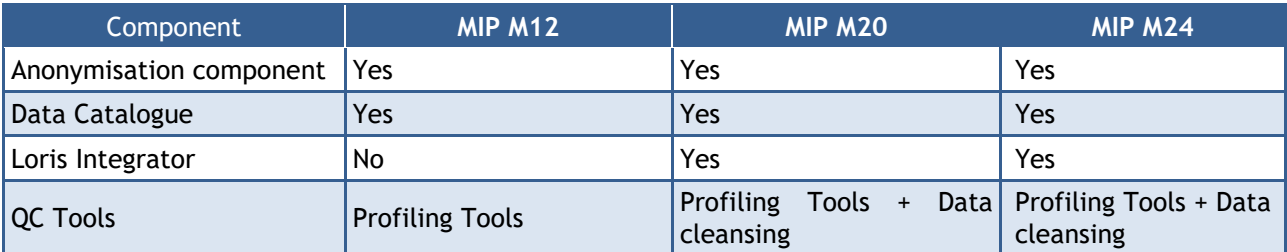

<span id="page-11-3"></span><sup>10</sup> [https://www.highcharts.com](https://www.highcharts.com/)

<span id="page-11-4"></span><sup>11</sup> <https://www.highcharts.com/demo>

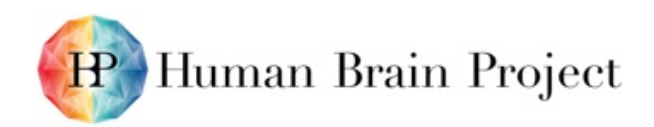

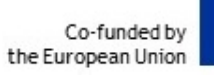

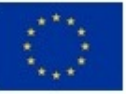

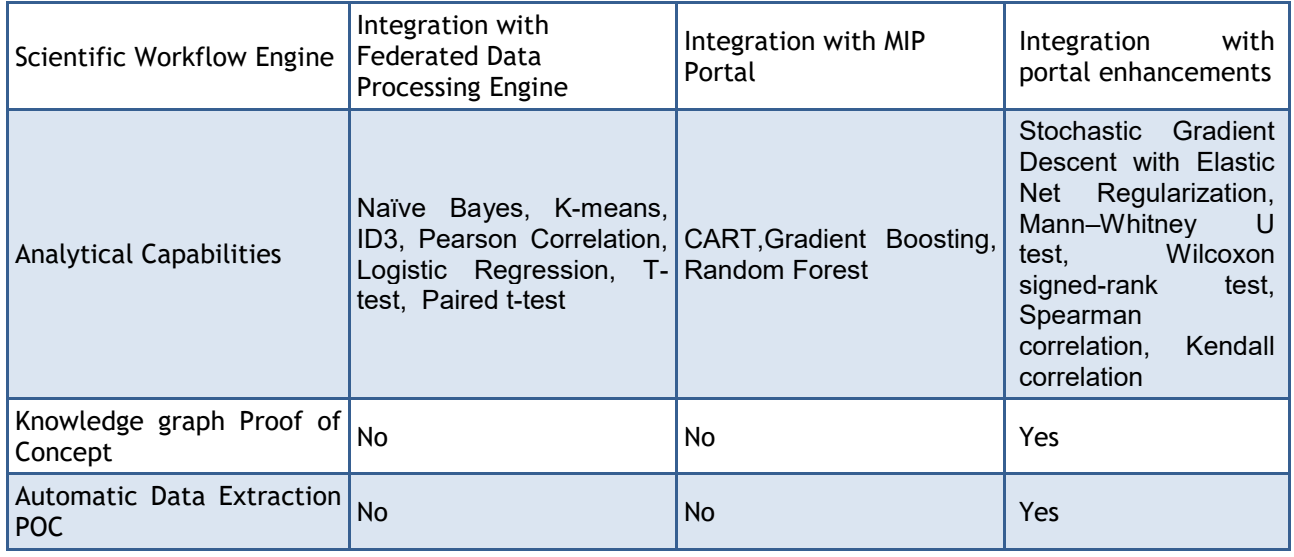

## <span id="page-12-0"></span>**4.3 MIP M12 Release Components**

**Table 2: Overview of major updates of MIP's software components for M12 release**

<span id="page-12-1"></span>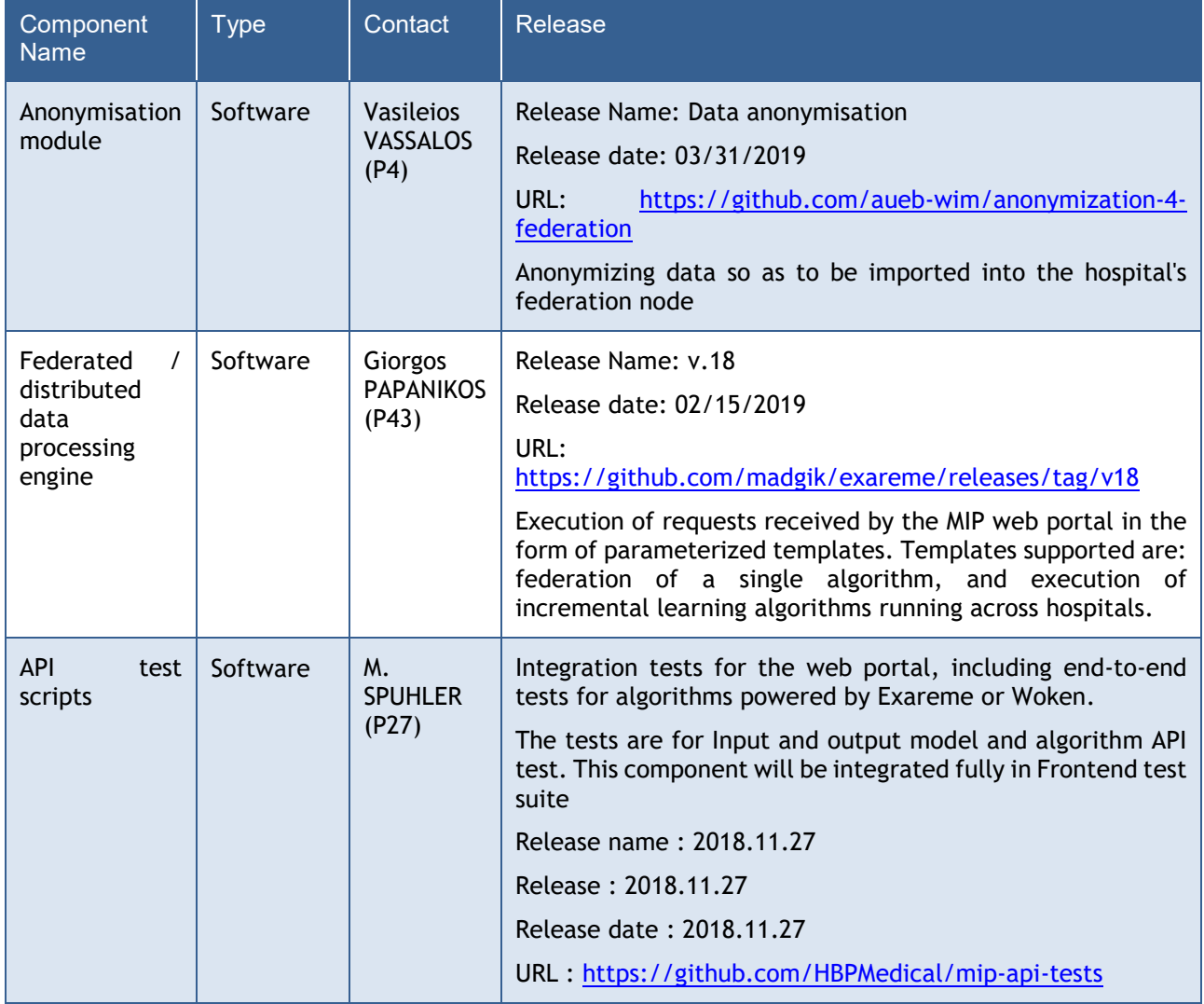

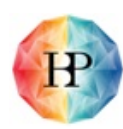

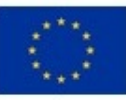

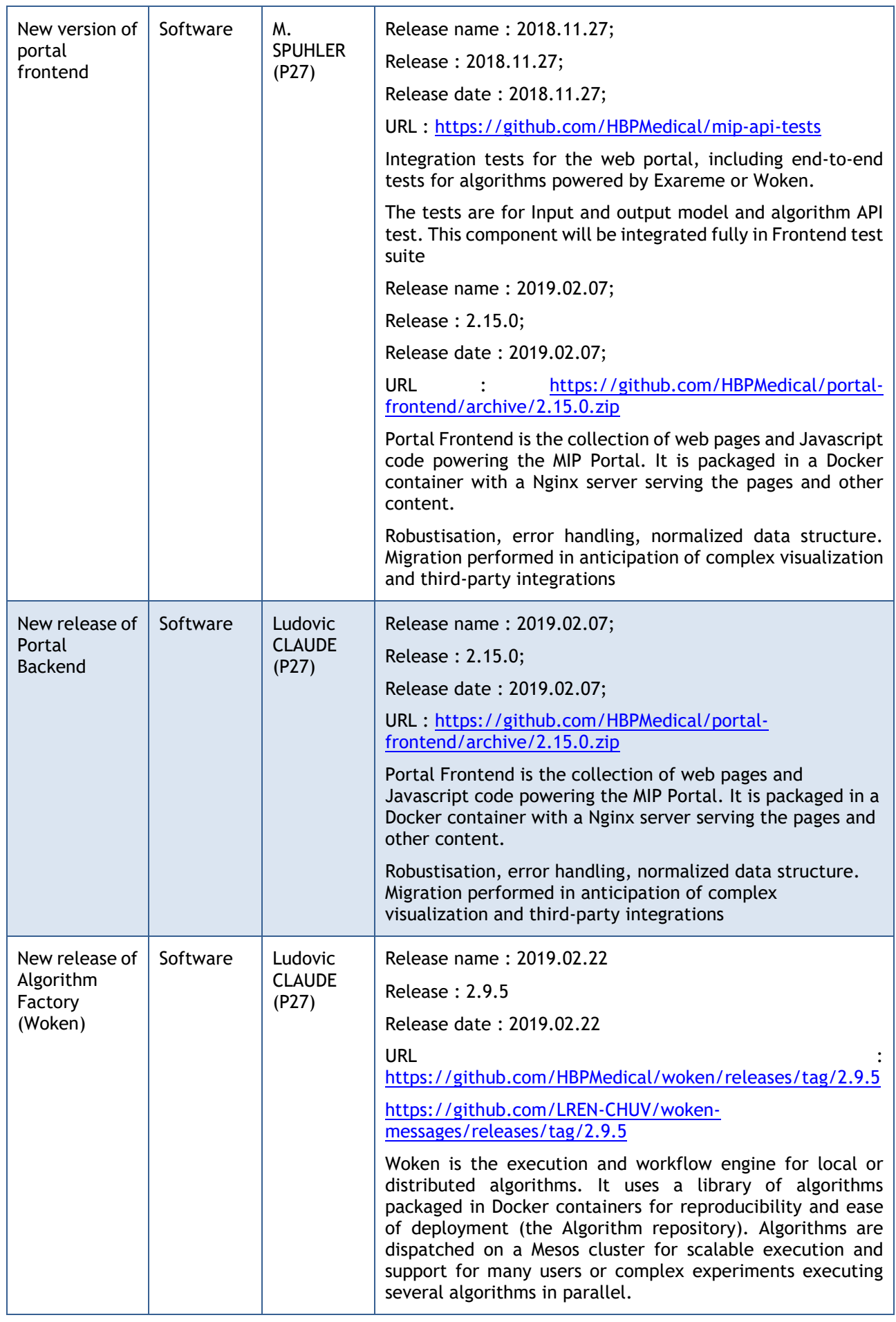

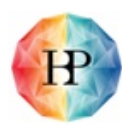

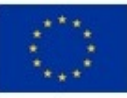

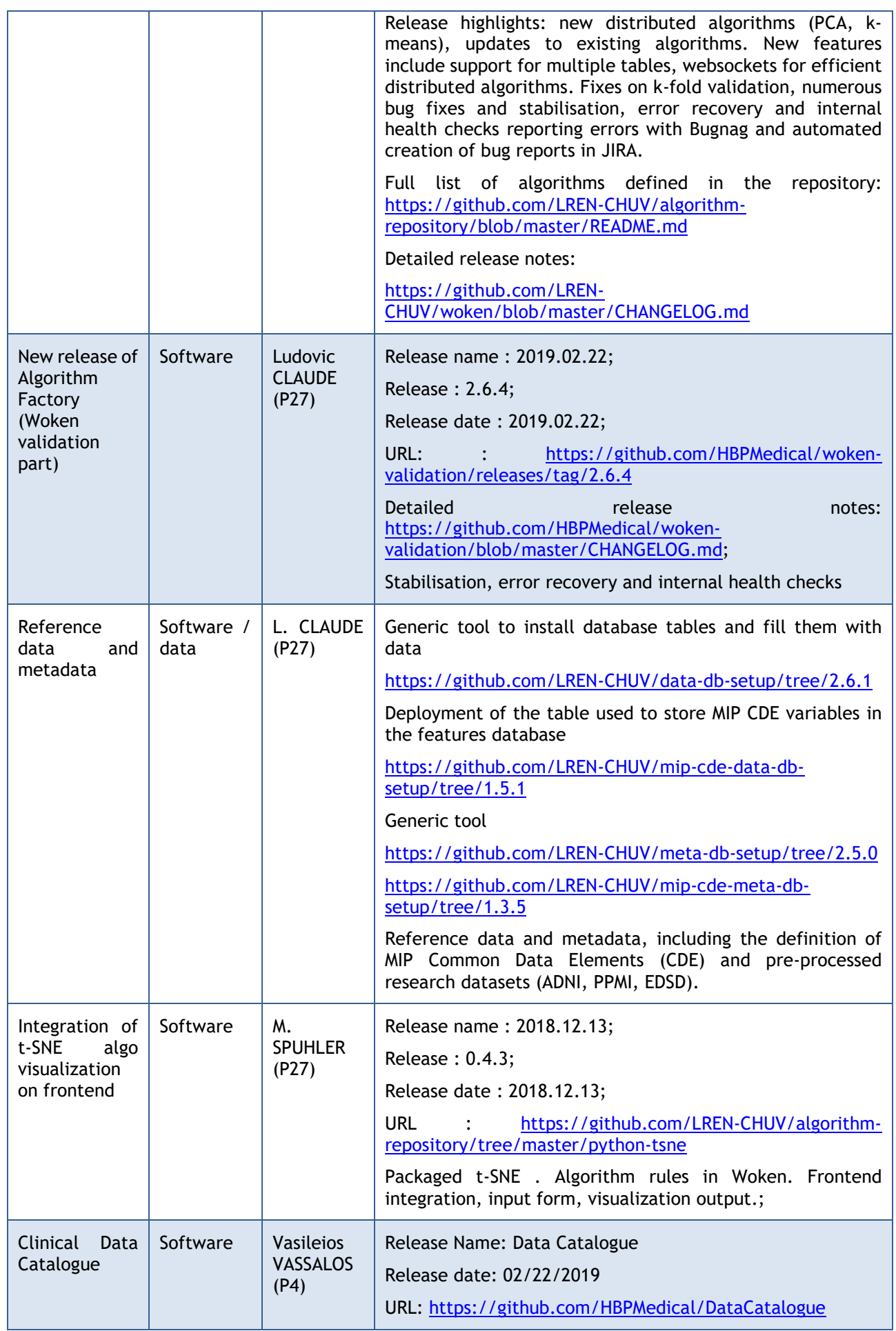

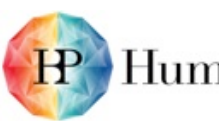

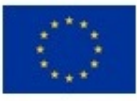

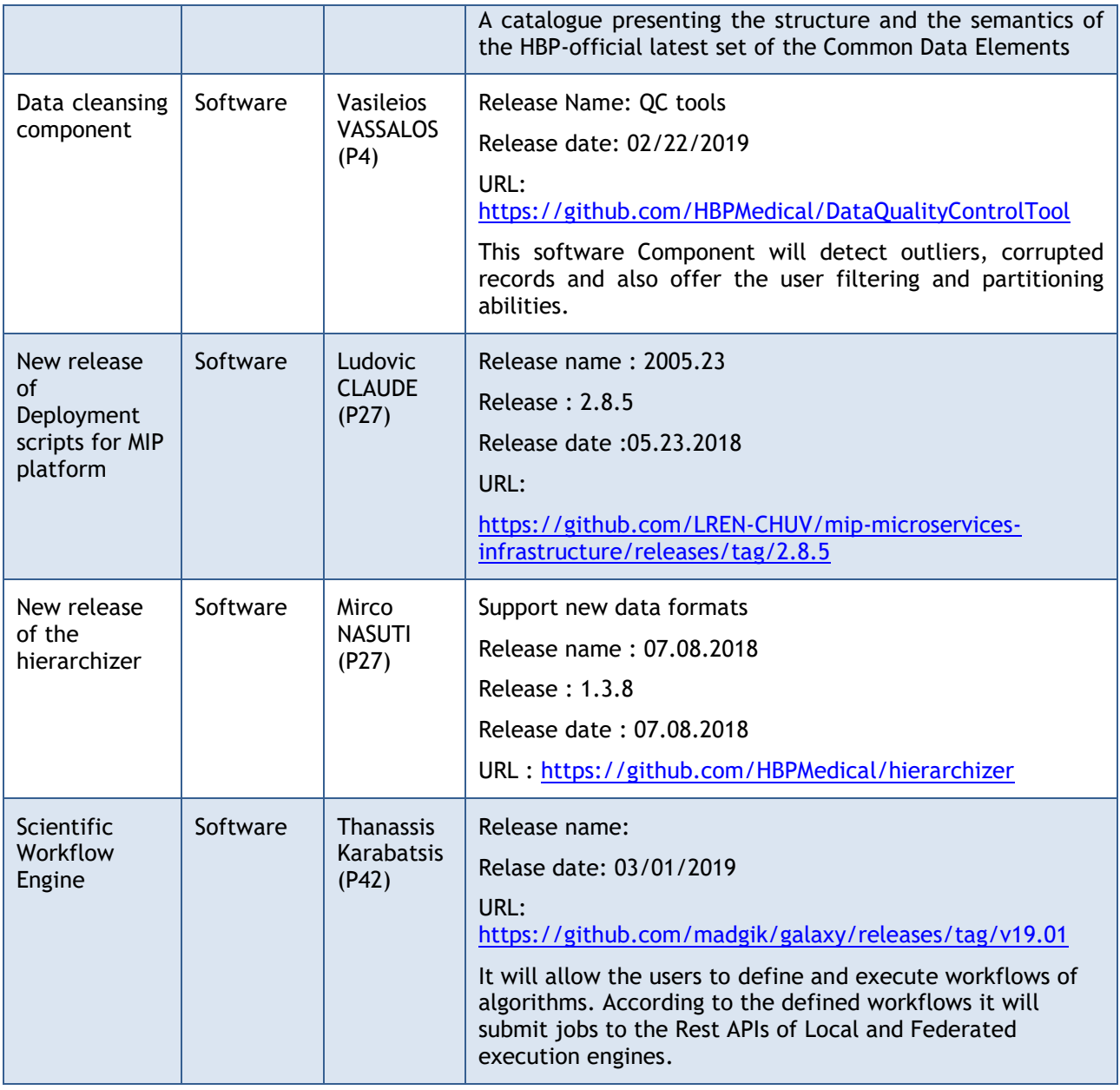

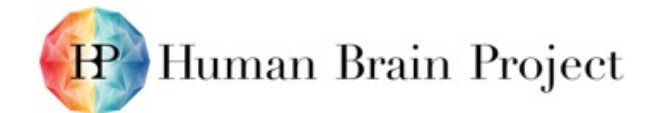

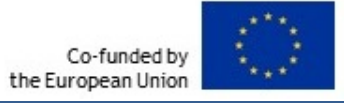

# <span id="page-16-0"></span>**Appendix A Federated privacy-complying algorithms**

## <span id="page-16-1"></span>**A. Notation**

The complete dataset is composed of  $M$  local datasets, one for each hospital

(1) 
$$
\mathcal{X} = \{ \mathbf{X}^{(1)}, \mathbf{X}^{(2)}, \dots, \mathbf{X}^{(L)} \}.
$$

Each local dataset is represented as a [matr](https://www.codecogs.com/eqnedit.php?latex=x%5e%7b(l)%7d_%7bij%7d%250)ixof size  $n \times p$ , where n is the number of points (patients) and $p$  is the number of attributes. *E.g.*  $x_{ij}^{(l)}$  is the value of the  $j^{\text{th}}$  attribute of the  $i^{\text{th}}$  patient in the  $l^{\text{th}}$ hospital.We will also use the notation  $\mathbf{x}_i^{(l)}$  for the  $i^{\text{th}}$  patient's vector of attributes. The elements of the above matrices can either be continuous or discrete (categorical). When needed, we transform the categorical variables to dummy Boolean variables as a preprocessing step. Moreover, in Linear and Logistic Regression we add a column of 1's to account for the intercept term.

For *supervised* models, such as Linear Regression, Logistic Regression, Naive Bayes *etc.* we add a dependent variable (selected from the attributes by the user)

$$
\mathcal{Y} = \{ \mathbf{y}^{(1)}, \mathbf{y}^{(2)}, \dots, \mathbf{y}^{(L)} \},
$$

whereeach  $y^{(l)}$  is a vector of size  $n \times 1$ . The dependent variable can be continuous (*e.g.* Linear Regression) or categorical (*e.g.* Logistic Regression).

For classification tasks (Logistic Regression, etc. ) we use the notation  $C_m \in \{C_1, C_2, \ldots, C_M\}$  for the domain of the corresponding variable.

## <span id="page-16-2"></span>**B.Privacy**

PriPrivacy in the MIP's Federated Processing Engine analytical capabilities is enforced in three stages.

- *Full anonymization of the local database*. MIP has access to a dual MIP-local database. The first database contains the pseudo-anonymized data (allowing regular updates of the dataset), while the second database, created from the former, will be completely anonymized with no associated lookup table and no possibility to link it back to the pseudo-anonymised database. Analyses performed through MIP-federated have access only to fully anonymized data from the second database.
- *Aggregate results.* Whenever some result, computed locally on a local database, is broadcasted to the central node, this result is always an aggregate (sum, sum of squares, count,*etc.*) computed on groups of size at least k. In practice we use  $k = 5$ .
- *No straightforward data reconstruction.* Finally, we develop case-by-case arguments showing that there is no straightforward way to reconstruct the original data from the aggregated quantities. We develop these arguments in the following paragraphs where we also describe in detail the algorithms' steps.

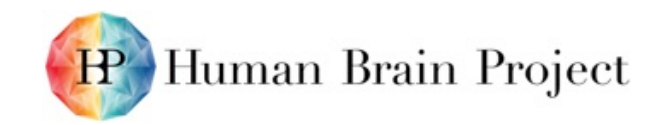

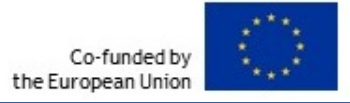

## <span id="page-17-0"></span>**C.Linear Regression**

Thecurrent algorithm asks for the local datasets to return a matrix  $A$  and a vector  $b$  to the central node.For continuous variables, as long as  $n > p$  there is no straightforward way to reconstruct the original data from these quantities, as the system of equations has infinite solutions. We explicitly enforce that  $n > p$ .

Below we provide the pseudocode of the training procedure for Linear Regression.

LINEAR REGRESSION TRAIN

1: procedure LOCAL  $\mathbf{A}^{(l)} \leftarrow X^{(l)\top}X^{(l)}$  $2:$  $\mathbf{b}^{(l)} \leftarrow X^{(l)\top} y^{(l)}$  $3:$ return  $\mathbf{A}^{(l)}$ ,  $\mathbf{b}^{(l)}$  $4:$ 5: end procedure 6: procedure  $\text{GLOBAL}(\{\mathbf{A}^{(l)}, \mathbf{b}^{(l)}\})$  $\begin{array}{l} \mathbf{A} \leftarrow \sum_l \mathbf{A}^{(l)} \\ \mathbf{b} \leftarrow \sum_l \mathbf{b}^{(l)} \\ \mathbf{w} = \mathbf{A}^{-1} \mathbf{b} \end{array}$  $7:$ 8:  $9:$ return w  $10:$ 11: end procedure

 $\triangleright$  run for  $l = 1, \ldots, L$ 

Once the process has been completed we compute the usual diagnostics as follows.

Thelocal nodes compute and broadcast to the central node the quantities  $\min(\{\epsilon_i\})$ [,](https://www.codecogs.com/eqnedit.php?latex=%5Cmin(%5C%7b%5Cepsilon_i%5C%7d)%250)  $\max(\{\epsilon_i\})$ ,  $\sum_i \epsilon_i$  $\sum_i \epsilon_i$  $\sum_i \epsilon_i$ [,](https://www.codecogs.com/eqnedit.php?latex=%5Csum_i%5Cepsilon_i%250)  $\sum_i \epsilon_i^2$ , where  $\epsilon_i$  are the residuals, as well as the partial  $SST$  and  $SSE$ . The central node then integrates these values to compute the corresponding global ones.

From these quantities the central node then computes the following diagnostic quantities:

- Foreach coefficient  $\beta_k$  the SE[,](https://www.codecogs.com/eqnedit.php?latex=SE%250) t-statistic and  $Pr(>|t|)$
- min[,](https://www.codecogs.com/eqnedit.php?latex=%5Cmin%250)max, and SE of residuals  $\epsilon_i$  and the degrees of freedom
- $R^2$ and Adjusted  $R^2$
- $F$ [-](https://www.codecogs.com/eqnedit.php?latex=p%250)statistic and  $p$ -value

## <span id="page-17-1"></span>**D. Binary Logistic Regression**

Binary Logistic Regression training is done by Maximum Likelihood Estimation (MLE) using Newton's method. Applying Newton's method leads to the following algorithm, called *Iteratively Reweighted LeastSquares* (IRLS). Here the dependent variable  $y$  has to be binary.

Concerningprivacy, the same arguments as for Linear Regression apply. The quantities  $A$  and  $b$ do not allow reconstruction of the data in a straightforward way, as long as  $n > p$ [.](https://www.codecogs.com/eqnedit.php?latex=n%20%3e%20p%250) Moreover, additional nonlinear terms, make the task even more challenging than in the Linear Regression case.

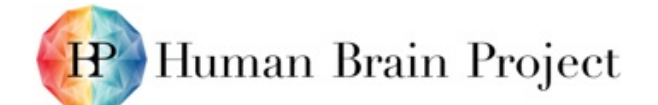

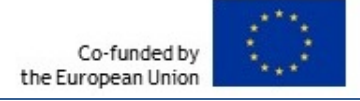

**LOGISTIC REGRESSION TRAIN** 1: procedure GLOBAL1 Initialize weights  $w \leftarrow 0$  $2:$ 3: end procedure 4: loop  $5:$ procedure  $Local(w)$  $\eta_i \leftarrow \mathbf{w}^\top \mathbf{x}_i^{(l)}$ 6:  $\mu_i \leftarrow \text{sigm}(\eta_i)$  $7:$  $s_i \leftarrow \mu_i(1-\mu_i)$ 8:  $z_i \leftarrow \eta_i + \frac{y_i^{(i)} - \mu_i}{s_i} \ \mathbf{S} \leftarrow \text{diag}(s_{1:N})$ 9:  $10:$  $\mathbf{A}^{(l)} \leftarrow X^{(l)\top} \mathbf{S} X^{(l)}$  $11:$  $\mathbf{b}^{(l)} \leftarrow X^{(l)}^\top \mathbf{S} \mathbf{z}$  $12:$ return  $\mathbf{A}^{(l)}$ ,  $\mathbf{b}^{(l)}$  $13:$ end procedure  $14:$ procedure  $\textsc{Global2}(\{{\bf A}^{(l)},{\bf b}^{(l)}\})$  $15:$  $\begin{array}{l} \mathbf{A} \leftarrow \sum_l \mathbf{A}^{(l)} \\ \mathbf{b} \leftarrow \sum_l \mathbf{b}^{(l)} \\ \mathbf{w} \leftarrow \mathbf{A}^{-1} \mathbf{b} \end{array}$  $16:$  $17:$  $18:$ return w  $19:$  $20:$ end procedure  $21:$  end loop

 $\triangleright$  run for  $l = 1, \ldots, L$ 

## <span id="page-18-0"></span>**E.Naïve Bayes**

For the Naïve Bayes algorithm, the values of the various columns of  $X$  can be both categorical and continuous,while the *y* is always categorical and takes values  $y \in \{C_1, C_2, \ldots, C_M\}$  where M is the total number of classes. The training procedure is different for the categorical and continuous cases.

As we mentioned earlier, aggregate quantities, *i.e.* counts and sums, are always computed on subsetsof size at least  $k$ . This, together with the fact that all sums and counts are computed on disjoint subsets in the present algorithm, ensures that full data reconstruction cannot be done straightforwardly.

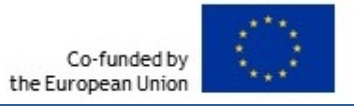

**NAIVE BAYES TRAIN** 1: procedure LOCAL1  $\triangleright$  run for  $l = 1, \ldots, L$  $2:$ if categorical attribute then Compute count  $(x|y = C_m)$  for all values of x and all classes  $3:$ else if continuous attribute then  $4:$  $S_{C_m}^{(l)} \leftarrow \sum_{i:y_i=C_m} \mathbf{x}_i^{(l)}$  for all classes<br>  $V_{C_m}^{(l)} \leftarrow \sum_{i:y_i=C_m} \mathbf{x}_i^{(l)}^2$  for all classes<br>  $N_{C_m}^{(l)} \leftarrow |\{\mathbf{x}_i^{(l)}|y_i = C_m\}|$  for all classes 5: 6:  $7:$ 8: return count $(x|y = C_m)$ ,  $S_{C_m}^{(l)}$ ,  $V_{C_m}^{(l)}$ ,  $N_{C_m}^{(l)}$ 9: 10: end procedure 11: **procedure** GLOBAL1({count(x|y =  $C_m$ ),  $S_{C_m}^{(l)}$ ,  $V_{C_m}^{(l)}$ ,  $N_{C_m}^{(l)}$ },  $\alpha$ ) Sum local counts to obtain corresponding global counts  $12:$ For categorical attributes add Laplace smoothing  $\alpha$  $13:$ For categorical attributes compute likelihood terms from count ratios  $14:$ For continuous attributes  $\mu_j \leftarrow \frac{\sum_i S_{C_m}^{(i)}}{\sum_i N_{C_m}^{(i)}}$  for all classes  $15:$ For continuous attributes  $\sigma_j^2 \leftarrow \frac{\sum_l V_{C_m}^{(l)}}{\sum_l N_{C_m}^{(l)}} - \mu_j^2$  for all classes  $16:$ For continuous attributes compute likelihood terms as  $\mathcal{N}(\mu_j, \sigma_j^2|C_m)$  for  $17:$ all classes return likelihood terms  $18:$ 19: end procedure

Once we have the likelihood terms we can compute the maximum posterior probability for the classof a new query datapoint  $q$  with the following procedure

**NAIVE BAYES PREDICT** 

- 1: procedure  $Local(q)$
- $\hat{y} \leftarrow \operatorname{argmax}_k \prod_i p(q_i|C_k)$  $2:$
- return  $\hat{y}$  $\mathcal{R}$
- 4: end procedure

## <span id="page-19-0"></span>**F.k-Means**

In $k$ -means the learning is *unsupervised* so we only need the matrix  $X$  at each local database. Here we consider only continuous variables and we use the Euclidean distance as our metric.

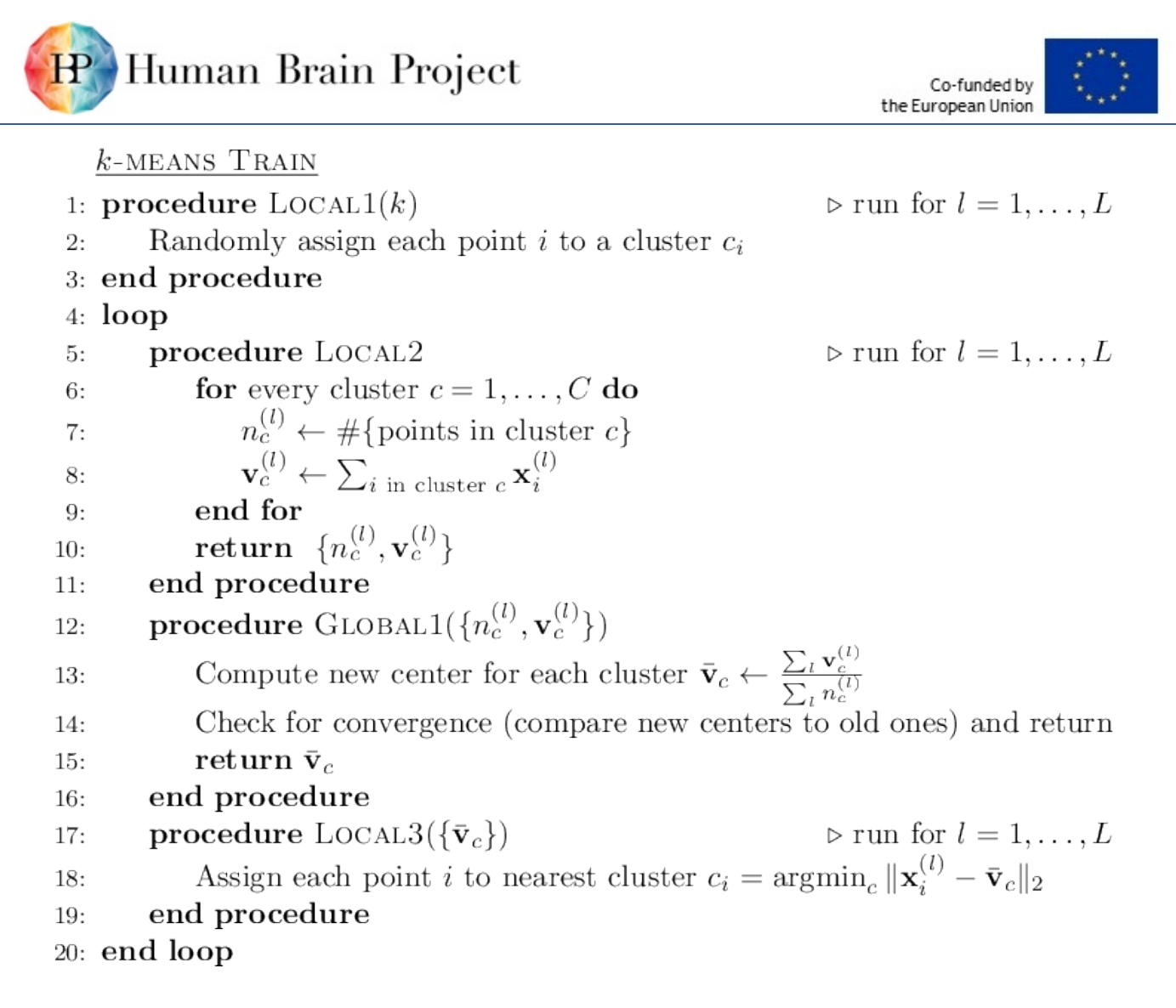

## <span id="page-20-0"></span>**G. ID3**

For the ID3 algorithm we will use the same notation for the local datasets  $X^{(j)}$  and  $y^{(j)}$  with the difference that here all values are necessarily categorical and the values of  $y \in \{C_1, C_2, \ldots, C_M\}$ represent class membership, where  $M$  is the total number of classes. The purpose of the ID3 algorithm is to construct a decision tree for the given dataset.

The same privacy arguments as in Naive Bayes apply here. The local components of the algorithm always broadcast counts of disjoint subsets of size at least  $k$ .

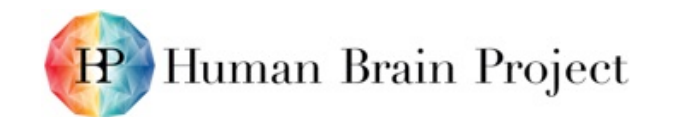

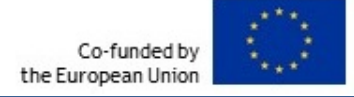

 $\triangleright$  run for  $l = 1, \ldots, L$ 

 $\triangleright$  run for  $l = 1, \ldots, L$ 

**ID3 TRAIN** 

- 1: procedure GLOBAL1
- Tree  $\leftarrow \{\}$  $2:$
- 3: end procedure
- 4: loop
- 5: procedure LOCAL1
- For each attribute return count  $(x|y = C_m)$  for all x values and all  $6:$ classes
- end procedure  $7:$
- procedure  $\text{GLOBAL2}(\{\text{count}(x | y = C_m)\})$ 8:
- Find data partition maximizing the  $IG$  with probabilities computed  $9:$ from counts
- Add corresponding node to Tree  $10:$
- return Tree  $11:$
- end procedure  $12:$
- procedure LOCAL2(Tree)  $13:$
- Split dataset according to Tree  $14:$
- end procedure  $15:$
- $16:$  end loop

The information gain is defined as

(4) 
$$
IG = H(y) - \sum_{\text{values of } x} p(x)H(y|x)
$$

**Where** 

(5) 
$$
H(y|x) = -\sum_{\text{values of } y} p(y|x) \log p(y|x)
$$

Theentropy term  $H(y)$  is constant so we only need to compute the second for the minimization.

## **H. Pearson Correlation**

Thisalgorithm computes the Pearson correlation coefficient between two vectors  $x$  and  $y$  using the equation

(6) 
$$
\mathbf{r}_{xy} = \frac{\sum_{i=1}^{n} (x_i - \bar{x})(y_i - \bar{y})}{\sqrt{\sum_{i=1}^{n} (x_i - \bar{x})^2} \sqrt{\sum_{i=1}^{n} (y_i - \bar{y})^2}}
$$

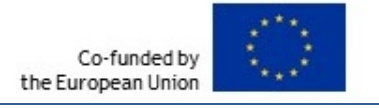

 $\rhd$  run for  $l = 1, \ldots, L$ 

PEARSON CORRELATION COEFFICIENT

1: procedure LOCAL  $n^{(l)} \leftarrow #$ {datapoints in local db l}  $\overline{2}$ :  $s_x^{(l)} \leftarrow \sum_i x_i$  $3:$  $s_y^{(l)} \leftarrow \sum_i y_i$  $4:$  $s_{xx}^{(l)} \leftarrow \sum_{i} x_i^2$  $5:$  $s_{xy}^{(l)} \leftarrow \sum_{i}^{n} x_i y_i$ 6:  $s_{yy}^{(l)} \leftarrow \sum_{i}^{l} y_i^2$  $7:$  $\textbf{return} \, \overbrace{(n^{(l)},s_x^{(l)},s_y^{(l)},s_{xx}^{(l)},s_{xy}^{(l)},s_{yy}^{(l)})}^{(l)}$ 8: 9: end procedure 10: **procedure** GLOBAL $(n^{(l)}, s_x^{(l)}, s_y^{(l)}, s_{xx}^{(l)}, s_{xy}^{(l)}, s_{yy}^{(l)})$  $n \leftarrow \sum_l n^{(l)}$  $11:$  $s_x \leftarrow \sum_l s_x^{(l)}$  $12:$  $s_y \leftarrow \sum_{l}^{s} s_y^{(l)}$  $13:$  $s_{xx} \leftarrow \sum_{l}^{t} s_{xx}^{(l)}$ 14:  $s_{xy} \leftarrow \sum_l s_{xy}^{(l)}$ 15:  $s_{yy} \leftarrow \sum_{l} s_{yy}^{(l)}$ 16: Compute  $r_{xy}$  according to the above equation  $17:$ return  $r_{xy}$ 18:

<span id="page-22-0"></span>19: end procedure

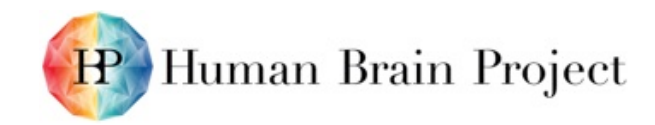

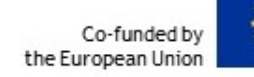

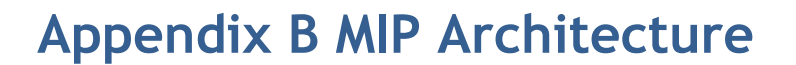

The Medical Informatics Platform is a complex information system comprising numerous software components designed and integrated by different SP8 partners. In this chapter we present the logical architecture of the MIP in SGA2, depicting some of its key characteristics and major building blocks. This description does not aim to be a detailed listing of all the software components produced to compose the MIP. It rather aims to assist in understanding the overall structure and interdependencies between the major services that comprise the MIP.

The following diagram Figure 1 - Overall Architecture, sketches at a very high level the overall architecture of the MIP.

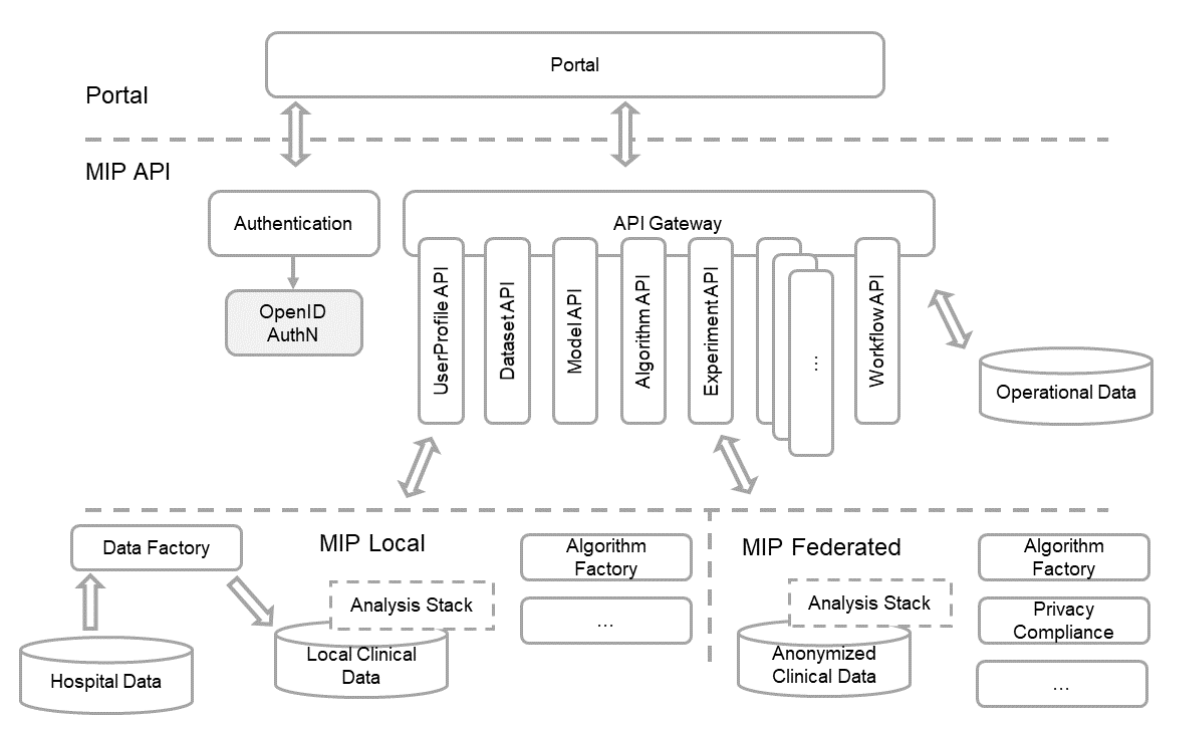

### **Figure 9: Overall Architecture**

<span id="page-23-0"></span>The MIP is architected following an N-Tier paradigm. Multiplied tiers are identified within the platform to allow for a clear separation of domains and to provide reusability and separation of concerns between the business and technology layers of the overall platform. Additionally, the various service offerings of the platform are provided following the microservice paradigm, where applies and constitutes a value adding proposition.

- The **portal** acts as the main entry point to the business offerings of the MIP for researchers and clinicians
- The **API layer** offers a protected layer of functionality exposed in a uniform and interoperable manner
- The **API layer** acts as a gateway to the MIP offerings, providing horizontal reuse, vertical specialization and separation of concerns and technological restrictions through the employment of a microservices architecture
- For the **authentication** mechanisms proven standards are reused to allow for a wide range of interoperability between the authenticated clients and the platform services
- A set of **operational data** assist in the streamlined communication and interaction between the clients and the MIP services
- The **Data Factory** set of services facilitate the ingestion of hospital data within the MIP
- The **deployment** stack of the MIP can be split to facilitate disjoint but complementary deployments

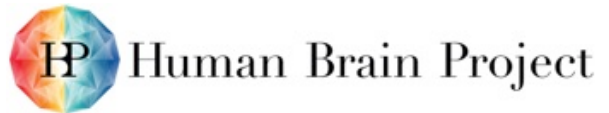

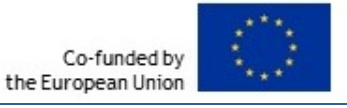

- **MIP Local** offers enhanced services and analytical capabilities within the boundaries of each hospital
- **MIP Federated** offers federated analysis over anonymized data, across multiple hospitals
- In the following diagram Figure 2 Data Factory, the data flow and logical architecture of the Data Factory pipeline is highlighted.

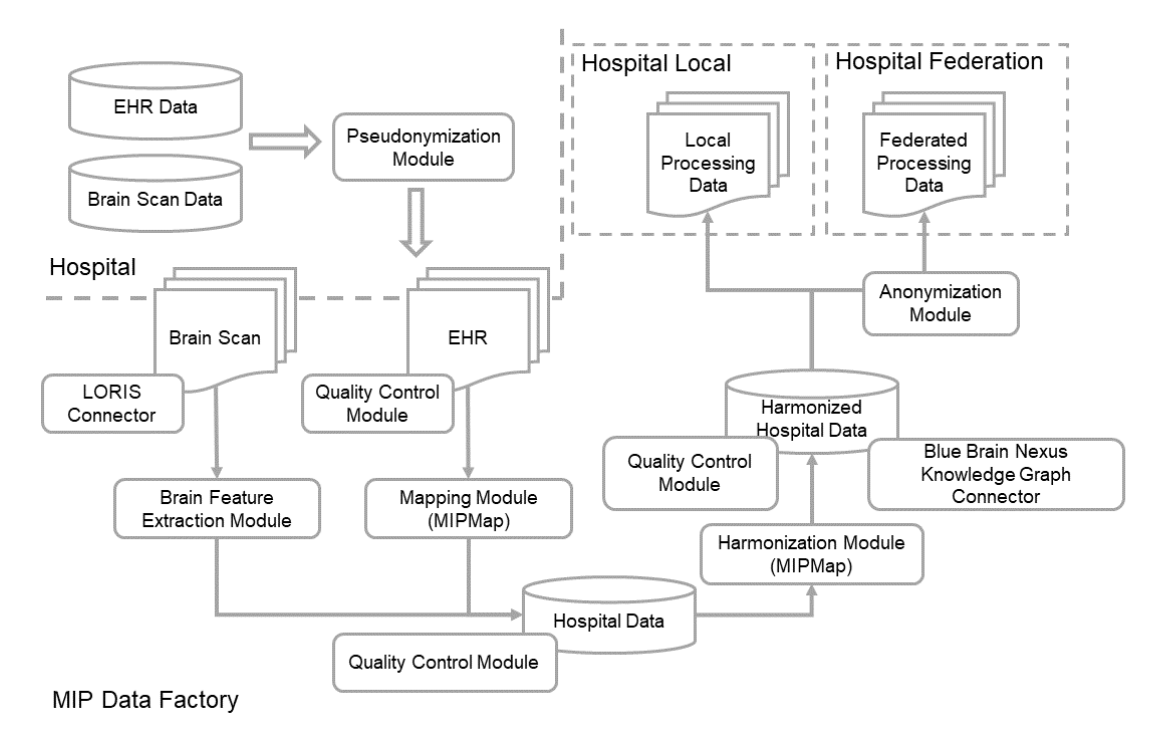

**Figure 10: Data Factory**

- <span id="page-24-0"></span>• The initial hospital data, including both electronic health records as well as brain scan data, go through a process of pseudonymization and are injected into the MIP pipeline.
- A set of Quality Control tools are utilized throughout the process to ensure the validity and compliance of the data
- A number of extension points to external systems (Blue Brain Nexus Knowledge Graph) and value adding tooling within the MIP (LORIS) are identified and can be hooked in the pipeline through appropriate connector modules
- Underpinning tools are utilized for the extraction of brain features as well as the mapping of the ingested data to the MIP data model
- The harmonization process builds up the canonical model that subsequent MIP operate on
- The anonymization module makes sure that the data it processes cannot be linked back to its input and makes them available for federated processing
- The output of the process is propagated to the subsequent MIP platform components that exposes it for analysis, depending on the MIP mode of operation
- Local analysis
- Federated analysis
- To facilitate the dual mode of operation, the MIP offers a different deployment stack so that hospitals can opt-in to the federated processing capabilities offered. The following diagram, Figure 3 - Local vs Federated Analysis, depicts the architecture and processing flow between the different modes of analysis offered.

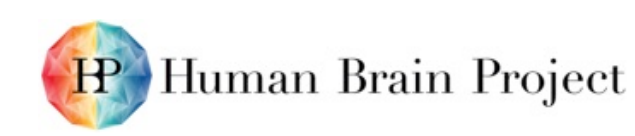

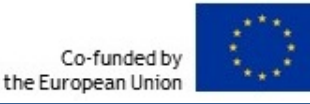

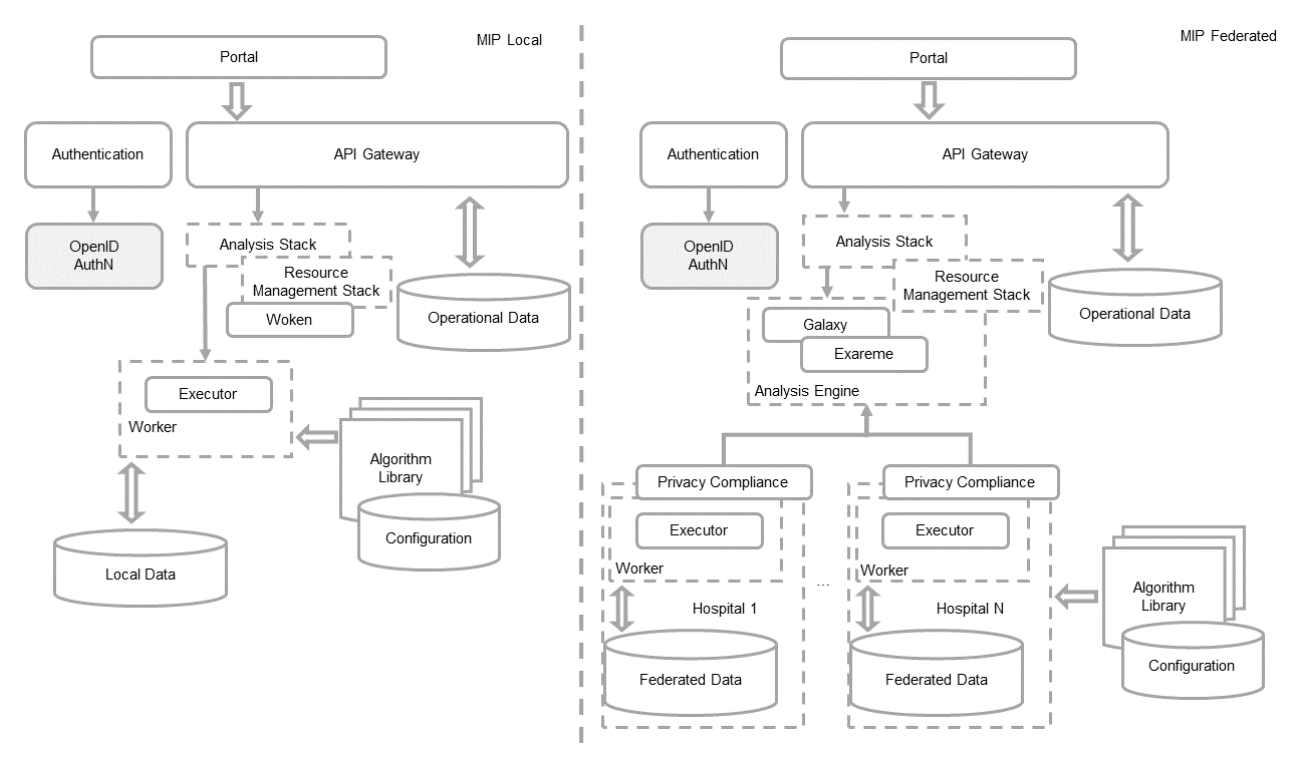

### **Figure 11: Local vs Federated Analysis**

<span id="page-25-0"></span>Depending on the mode of operation, different hospitals may operate on a single "Local analysis" mode, or they can also participate in federation, providing their data for federated analysis.

- The **analytical capabilities** are offered to authenticated and authorized users of the MIP
- The **API Gateway** offers a uniform and homogenized handling interface to the analytical capabilities
- The **Portal** presents and assists the user to perform the needed experiments

• The **Analysis Stack** along with the Resource Management Stack hide the complexity involved on performing the requested experiment

• The **Algorithm Library** offers the toolbox from which the users can select the required processing

• Depending on the mode of analysis, local or federated, the respective analysis engine will handle the appropriate communication and push the analysis within the needed boundaries

• In the case of federated analysis, the required privacy compliance will be applied at the boundaries of each contributing hospital

In the following diagram, Figure 4 - Algorithm Factory, some more details are given on the architecture and interactions between the components that underpin the analytical capabilities of the MIP.

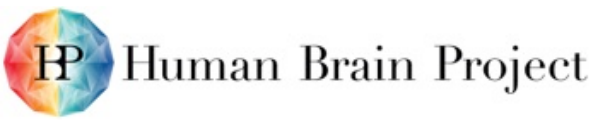

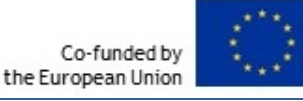

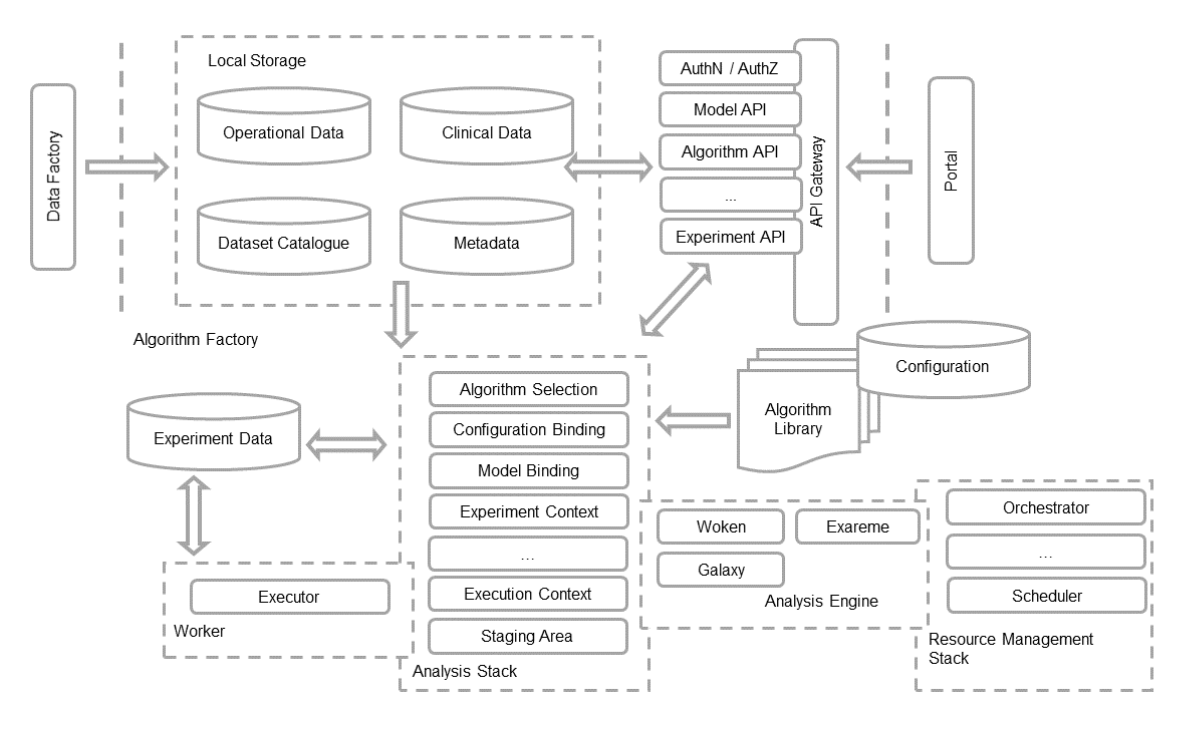

### **Figure 12: Algorithm Factory**

<span id="page-26-0"></span>Within each hospital, depending on the mode of analysis, local or federated, the set of available clinical data, pseudonymized or anonymized, are available for the analytical module to operate on:

• The metadata that describe the available dataset and exposed canonical model is used to build and evaluate the model requested

• The **Dataset catalogue** is used to drive the evaluation of the experiment within the appropriate boundaries

• The **API Gateway** interface exposes a uniform layer of interacting with the analytical flows

• The **Analysis Stack** contains all the required components that will assist in formulating the experiment, compose the runtime environment for its evaluation and stage its execution

• Depending on the semantics and requirements of the experiment evaluation, the appropriate **analysis engine** is utilized, and the needed resources are scheduled and employed

• The experiment configuration, runtime data, transient sets and results are stored within the context of the experiment

Exposing the functionality of the MIP but also enhancing it through the appropriate user experience and integrations with external services and tooling, the MIP Portal acts as the entry point to the MIP offerings. The following diagram, Figure 5 - Portal, depicts the main functional areas that the MIP Portal offers and its interactions within the MIP architecture layers.

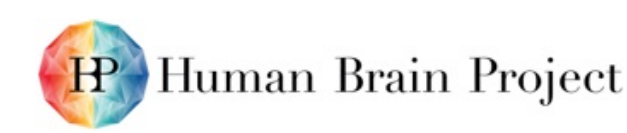

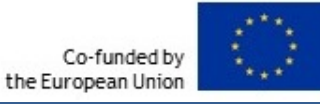

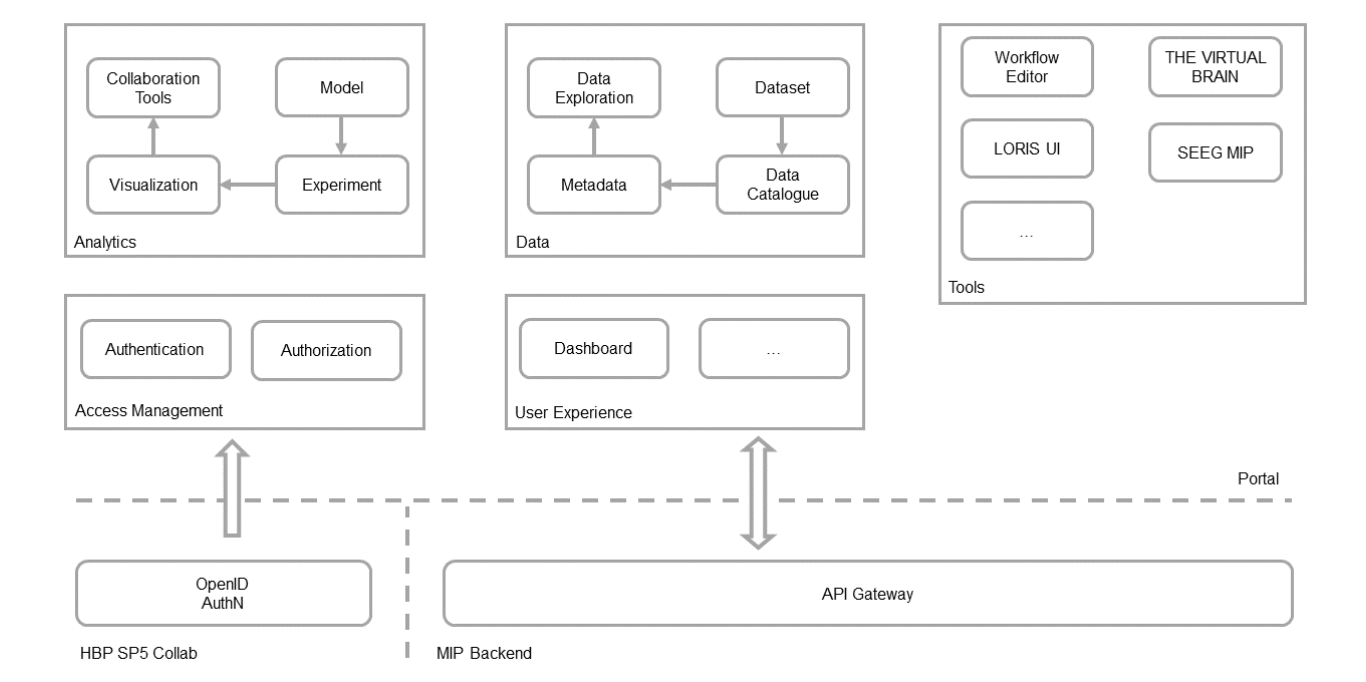

### **Figure 13: Portal**

<span id="page-27-0"></span>• The **Analytics** area is responsible to assist the user compose the model of the analysis, define the experiment to be evaluated, visualize the outcome of the analysis and define the means of collaboration through which this analysis can be further used by researchers and clinicians

• Through the **Data Exploration** area, the user can browse the available Datasets, define the model and schema of the data exposed by the respective datasets through the Data Catalogue, visualize the metadata available for the canonical model

• The **authentication** of the MIP user is performed through appropriate workflows assisted by the portal and the view presented to the user is tailored to the authorization the user is granted

• Several **additional tools** can be made available to the user depending on his roles and functions within the MIP and the available extensions offered through the Portal, such as Workflow Editor, a LORIS User Interface, integrations with The Virtual Brain and SEEG MIP.